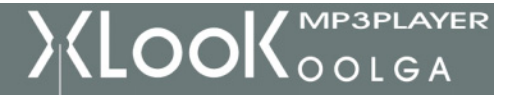

1. 당사의 제품을 구매해 주셔서 감사드립니다.

사용 전에 설명서를 잘 읽어 보신 후 사용하시기 바랍니다.

2. 본 설명서의 내용은 변경 될 수 있습니다.

제품 성능이나 기능의 변경으로 인한 사용설명서의 변경은 통보를 하지 않습니다.

만약 제품의 실제 설치와 사용방법이 설명서와 차이가 있으면 웹사이트(http://www.oolga.com)를 참고하시기 바랍니다..

## </u> 주의 사항

#### 1. 다음과 같은 환경에 MP3 PLAYER를 사용하지 마십시요.

- 1) 고온 상태(40도 이상).
- 2) 직사광이나 고온의 발열기기 근처.
- 3) 습도가 높은 장소(예:샤워실).
- 4) 먼지가 많은 장소.

### 2. 사용시 주의

- 1) 높은 곳에서 떨어뜨리거나 무거운 물건을 올려두지 마십시오.
	- 음질에 영향이 있을 수 있으며 MP3플레이어가 손상될 수 있습니다.
- 2) 제품에 대하여 수리, 분해, 개조를 하지 마세요.
- 3) 이물질이 플레이어의 이어폰단자나 USB 포트에 들어가지 않게 하세요.

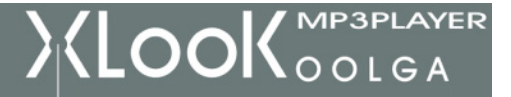

엑스룩

#### 3. 이어폰 사용시 주의 사항

- 1) 적절한 음량으로 청취하여 주십시오.
	- 장기간 높은 음량으로 음악을 감상할 경우 청각에 영향을 줄 수 있으므로 적당한 음량을 사용하기 바랍니다.
- 2) 운전중에는 이어폰으로 음악을 듣지 말아야 합니다.
- 3) 긴급하고 위험한 환경에서는 음악을 듣지 말아야 합니다.
- 4) 만약 귀가 울리는 현상이 있으면 음량을 줄이거나 사용하지 말아야 합니다.

#### 4. 플레이어가 물에 빠졌을 때

사용을 중단하고 이어폰을 뽑은 상태에서 USB포트를 아래로 하여 제품을 흔들어 물을 뺀 후 A/S센터에 상담하여 주시기 바랍니다.

#### 5. BATTERY 충전

아래와 같은 경우 충전하여 주십시오.

- 1) BATTERY의 전기용량 표시가 비였거나 반짝일 경우.
- 2) 시스템이 자동으로 꺼지거나 다시 켜도 바로 꺼질 경우.
- 3) 버튼을 조작해도 반응이 없고 전원을 껐다가 다시 켜도 반응이 없을 경우.

#### 6. 정전기 방지를 위하여 지나치게 건조한 환경에서 제품을 사용하지 마세요.

- 7. 프로그램 오류를 방지하기 위해 드라이버 설치 및 MP3 화일 업/다운로드시 USB 연결을 끊지 말아야 합니다.
- 8. 플레이어를 이동식 저장장치로 사용할 때 반드시 FILE관리 및 조작방법에 따라 사용하여 주십시오.

- 잘못된 조작방법으로 인하여 FILE을 잃어버렸을 때는 책임이 없습니다 -

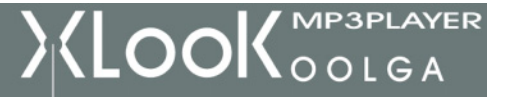

엑스룩

## </u> ◇ 기능 설명

#### 1. 심플한 디자인

리튬이온 전지를 내장하고 있어 가볍고 작습니다.

#### 2. 다양한 음악 포맷 지원

MP1, MP2, MP3, WMA, WMV, ASF, WAV 등 음악 포맷을 지원합니다.

#### 3. Firmware Upgrade

기능의 추가, 변경, 성능향상으로 언제나 최신 기능으로 음악을 즐길 수 있습니다.

#### 4. FM RADIO 수신기능

방송 선국기능으로 40개 방송을 지정하여 FM방송을 청취 할 수 있습니다.

#### 5. 전화번호 메모

대용량 전화번호 메모기능으로 사용이 편리합니다.

#### 6. 드라이버가 필요 없는 저장장치 기능

설치 프로그램이 필요 없이 컴퓨터상 저장장치로 인식해 직접 파일 이동 및 삭제가 가능 합니다.

(단 WIN2000이상의 시스템에서 드라이버 없이 가능합니다.)

#### 7. DISK 분할

DISK를 두개의 DISK로 분할할 수 있으며 그 중의 하나에 비밀 암호를 만들어 다른 사람이 읽거나 쓸 수 없는 공간을 만들 수 있습니다.

#### 8. 녹음 / 반복 읽기

소리를 녹음하여 WAV와 ACT 파일로 저장하여 그 중의 특정구간을 반복 청취 할수 있습니다.

#### 9. 6가지 음향효과

Normal, ROCK, POP, CLASSIC, SOFT, JAZZ,

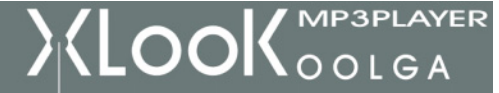

#### 10. 다양한 재생 방식

일반, 한곡반복, 목록재생, 목록반복재생, 전체반복, 임의재생, 지정재생

#### 11.절전모드 시간 지정 기능

절전방식을 설정하여 사용가능.

#### 12. 아이콘 메뉴

아이콘 메뉴를 적용하여 사용에 편리 합니다.

#### 13. 리줌 기능

마지막 들었던 곡과 재생구간이 재 시작시 동일구간에서 시작 합니다.(단 재생 버튼으로 OFF시켰을 경우 적용)

# ꁱ 충전

#### 컴퓨터 USB포트를 이용한 충전과 가정용 충전기를 통한 충전을 할 수 있습니다.

- 1. 충전방법: MP3 전원 버튼을 ON상태로 하시고
	- 1) 플레이어와 컴퓨터를 USB케이블로 연결하면 충전이 됩니다
	- 2) 충전기를 전원에 연결하고 플레이어와 충전기용 USB케이블과 연결하면 충전이 됩니다.

#### 2. 충전 표시:

- 1) 충전이 시작되면 표시창의 충전 아이콘이 표시됩니다.
- 2) 충전기로 충전할 때에는 충전기의 녹색등이 켜집니다.
- 3)충전기상의 적색과 녹색등
	- (1) 적색등: 전원표시, 녹색등: 충전 중 상태표시.
	- (2) 충전이 됨에 따라 녹색등이 점차 어두워지고, 완전히 충전(3~4시간)되면 꺼집니다.

# ꁱ 플레이어 소개

1. 외부 버튼

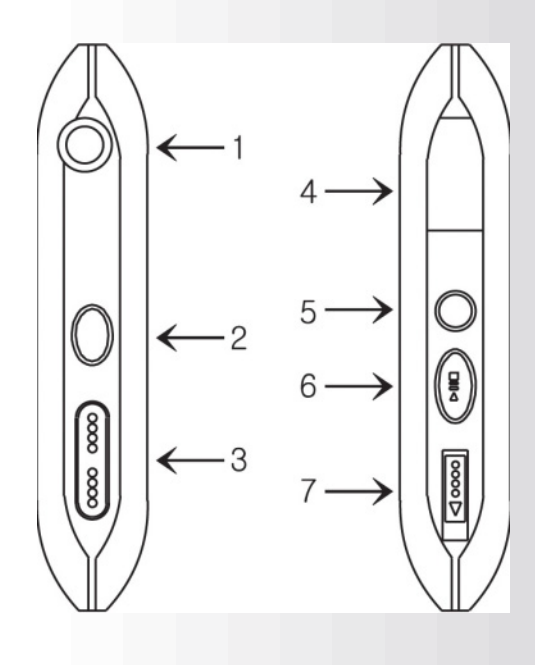

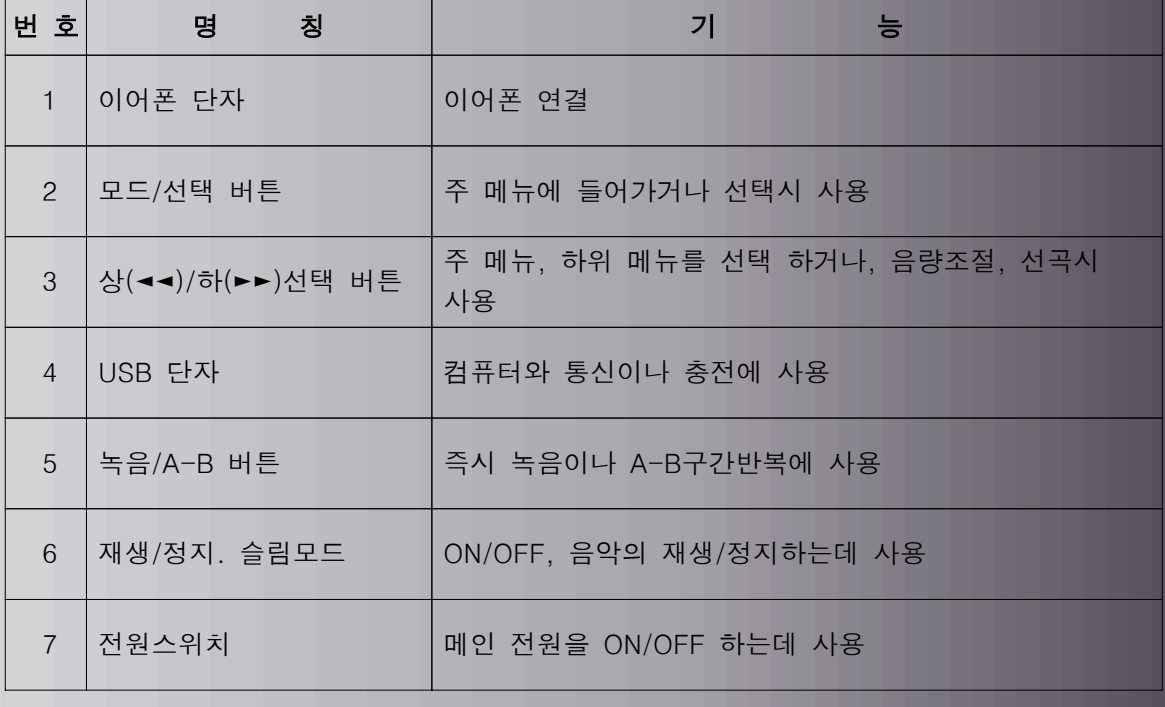

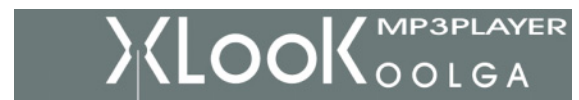

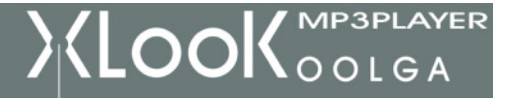

### 2. 표시 창 곡 번호재생모드 EQ표시 BIT RATE/파일형식 재생시간 프로그램/파일표시 - 배터리잔량 가수 및 곡이름

#### 3. 전지

 3.7v로 충전이 완료되면 표시창이 가득 채워지고, 사용함에 따라 표시창이 비워집니다. 전지가 완전히 사용되면 화면표시창이 공백이 되며 이때는 충전을 해야 합니다.

# </u> 기본 기능

#### 1. 메뉴에 들어가기

메뉴는 주 메뉴와 주 메뉴 속의 하위 메뉴로 나누어집니다.

MODE버튼 통해 주 메뉴는 정지 상태 에서 길게 눌러 들어가고, 하위 메뉴는 짧게 눌러 들어갑니다.

#### 2. 음악 선택 버튼

1) 주 메뉴의 MSC(MUSIC)선택한 후 ,하단의 ◀◀/►► 방향버튼을 짧게 눌러 앞, 뒤로 음악을 선택합니다. 2) 하단 방향버튼을 길게 누르면 빠르게 음악을 검색 할 수 있습니다.

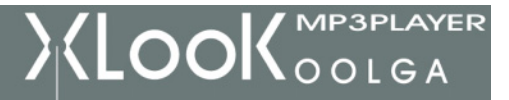

## 3. 주 메뉴에 들어가기

주 메뉴: MODE 버튼을 길게 누르면 주 메뉴에 들어감

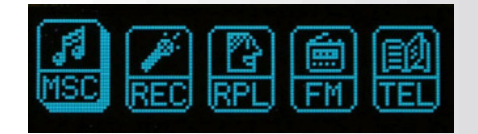

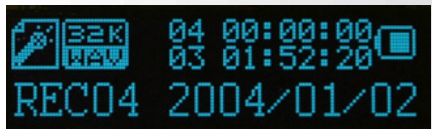

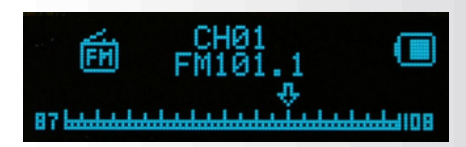

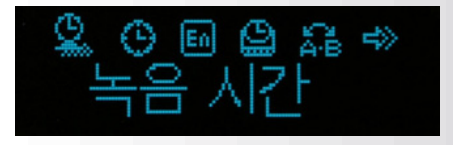

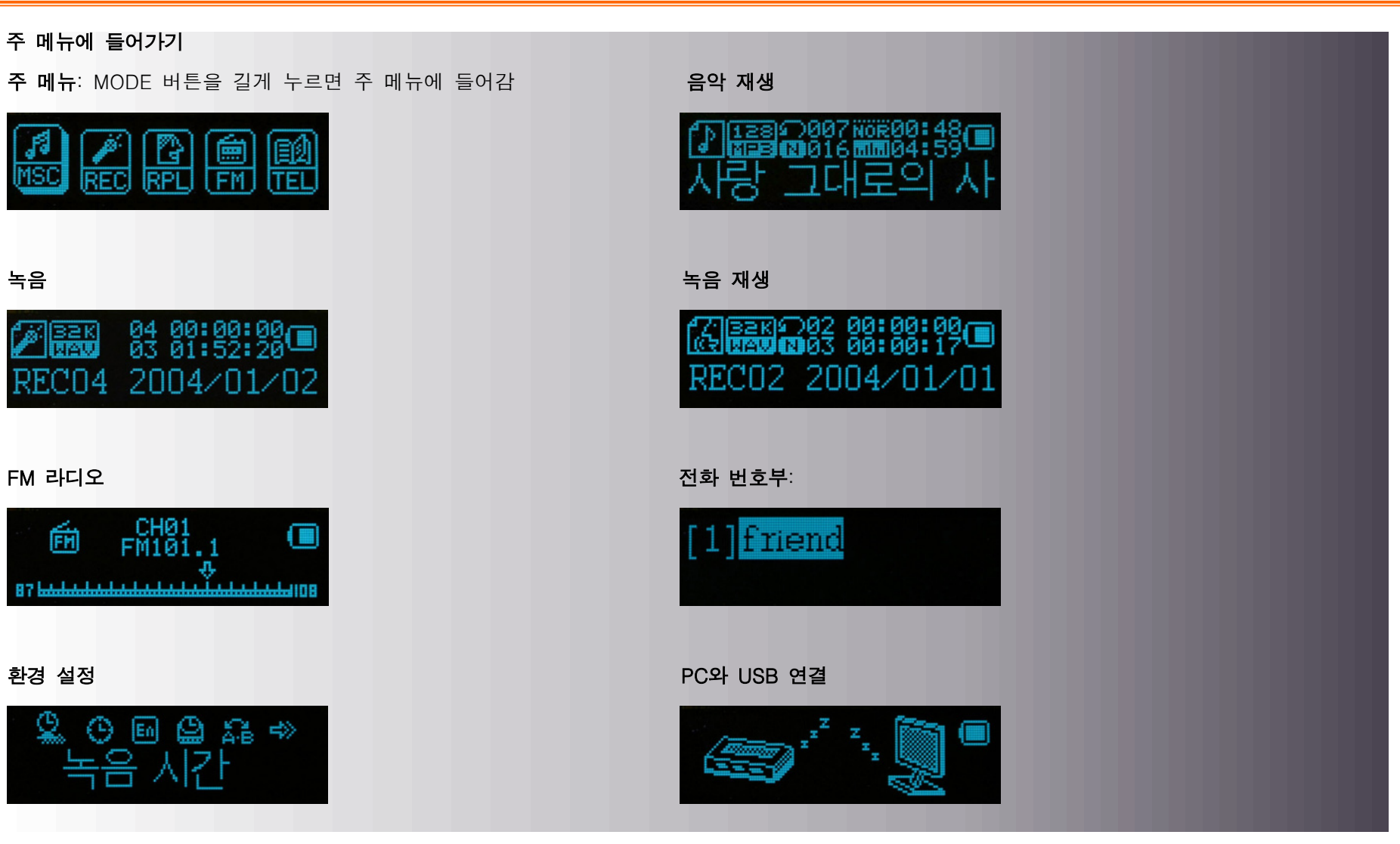

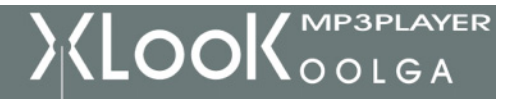

#### 3. 음량조절

하위 메뉴의 SET VOLUME을 선택하여 방향 버튼으로 ◄◄버튼은 볼륨 감소이고 ►►버튼은 볼륨 증가합니다.

#### 4. 전원 ON/OFF

상단 PLAY버튼을 길게 눌러 ON/OFF합니다.

### 5. 메인 전원 ON/OFF스위치 (상단 네 번째 버튼)

POWER ON: 전원 ON.

POWER OFF: 전원 OFF.

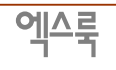

ꁱ 버튼조작

1. 음악(MSC)모드

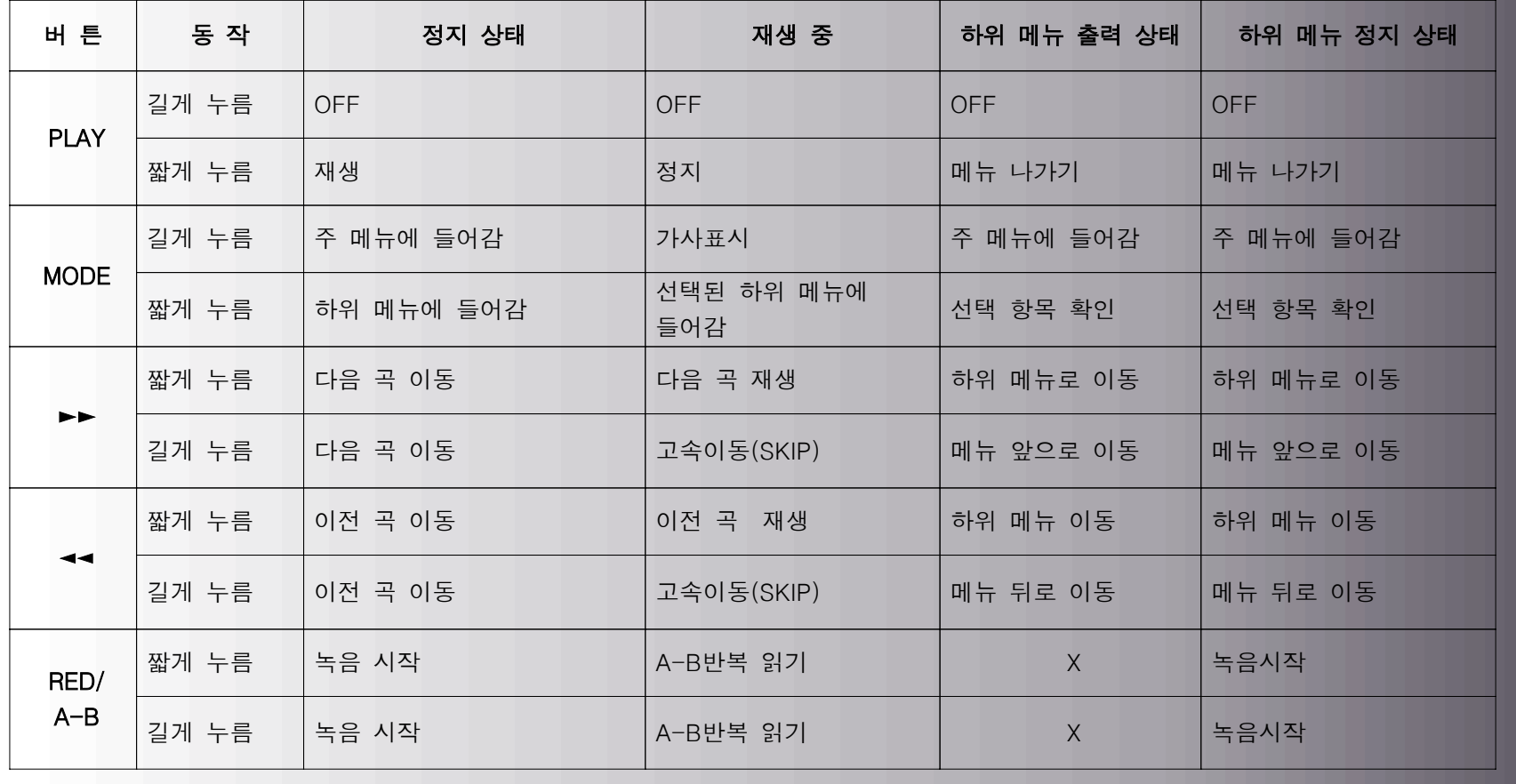

 $\chi$ (LOOK  $_{\text{ooleA}}^{\text{MP3PLAVER}}$ 

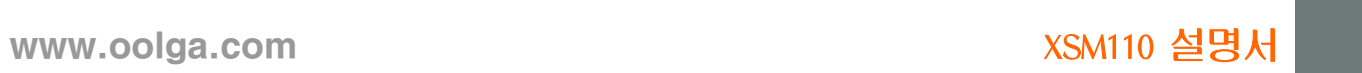

## 2. 녹음(REC)모드

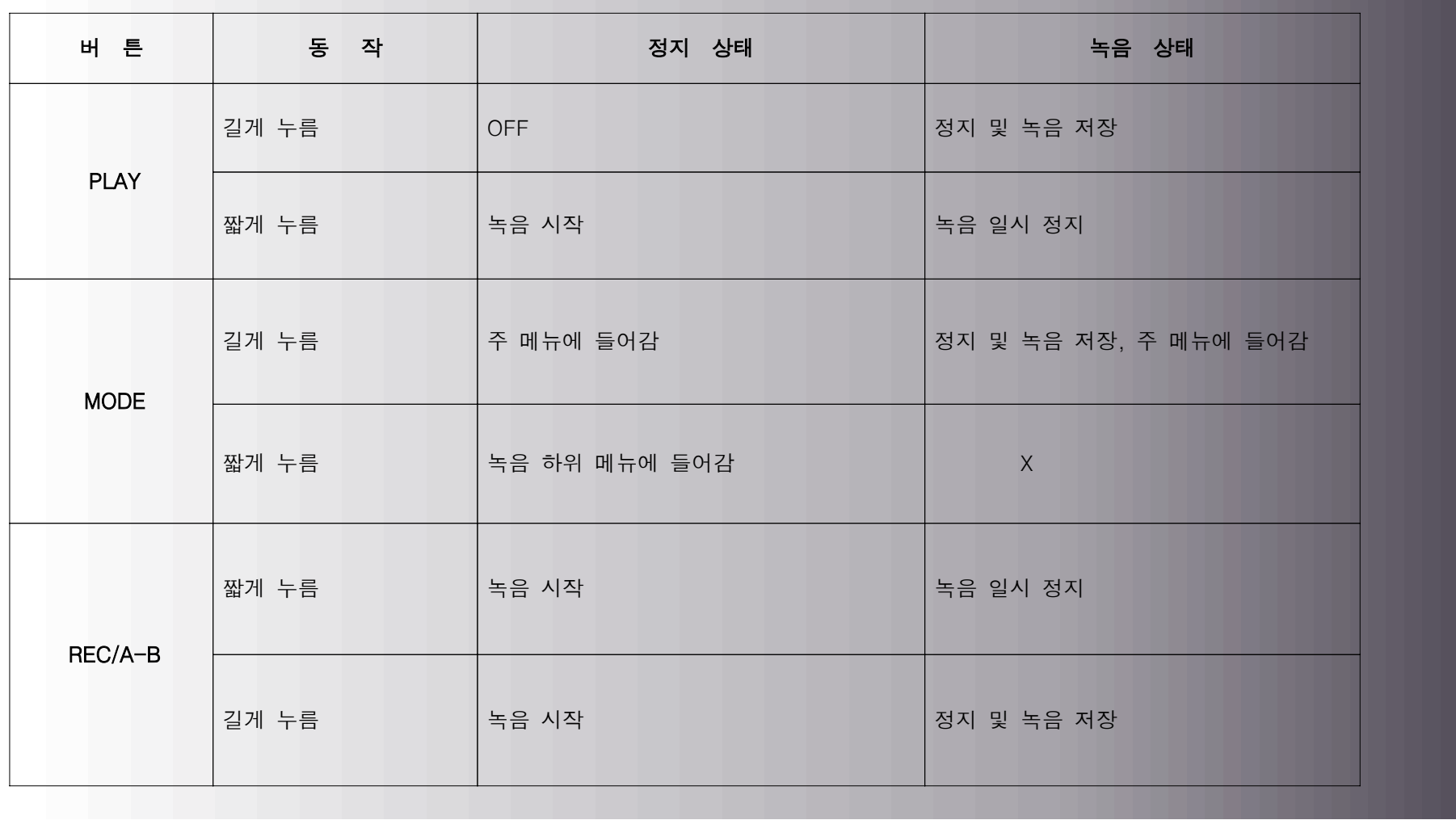

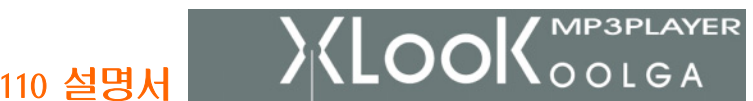

# 3. FM 라디오(FM)모드

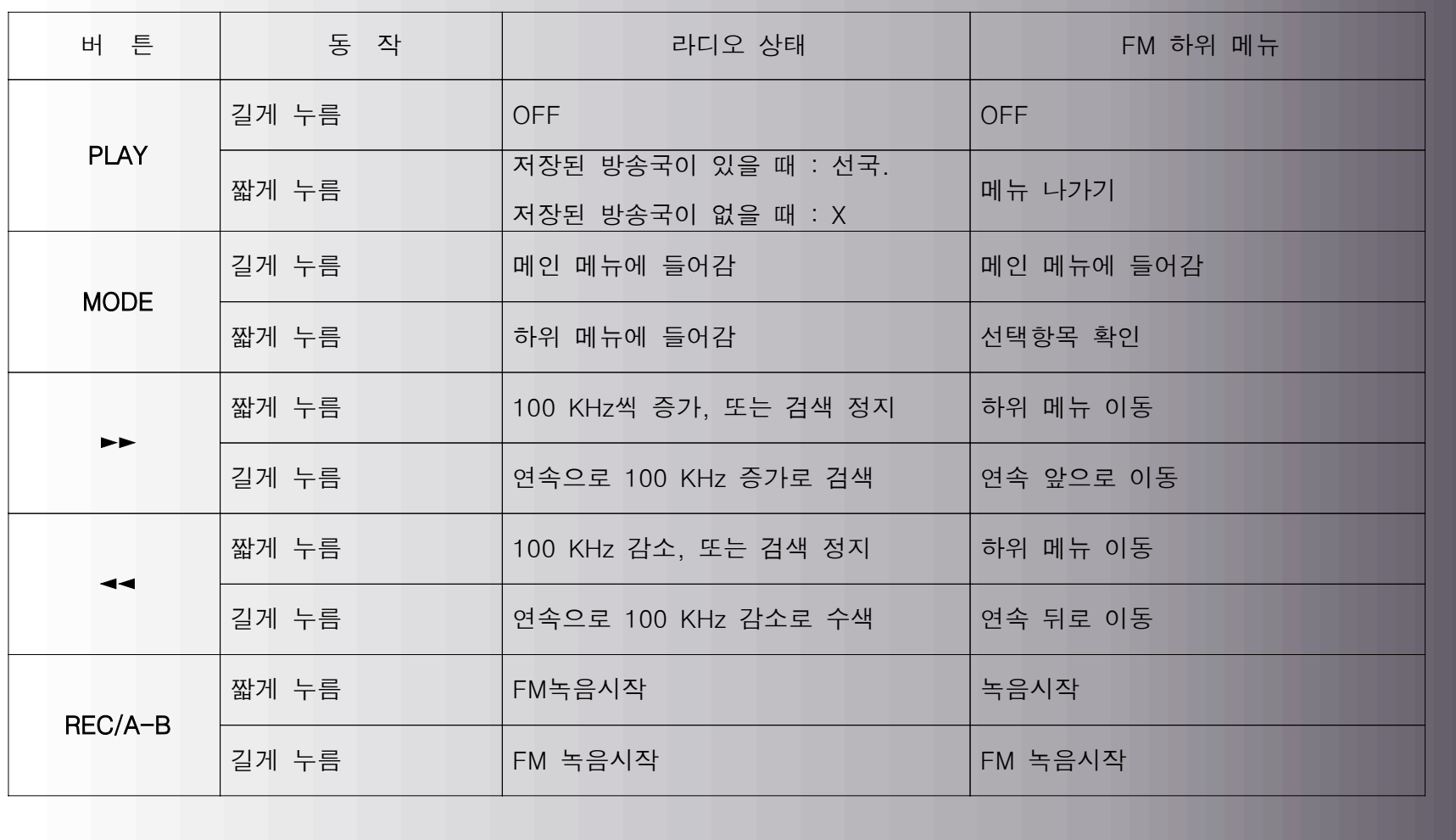

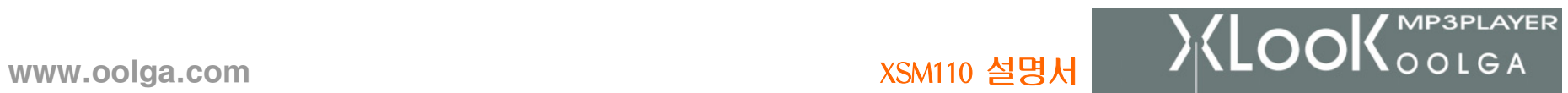

# 4. 전화번호부(TEL)모드

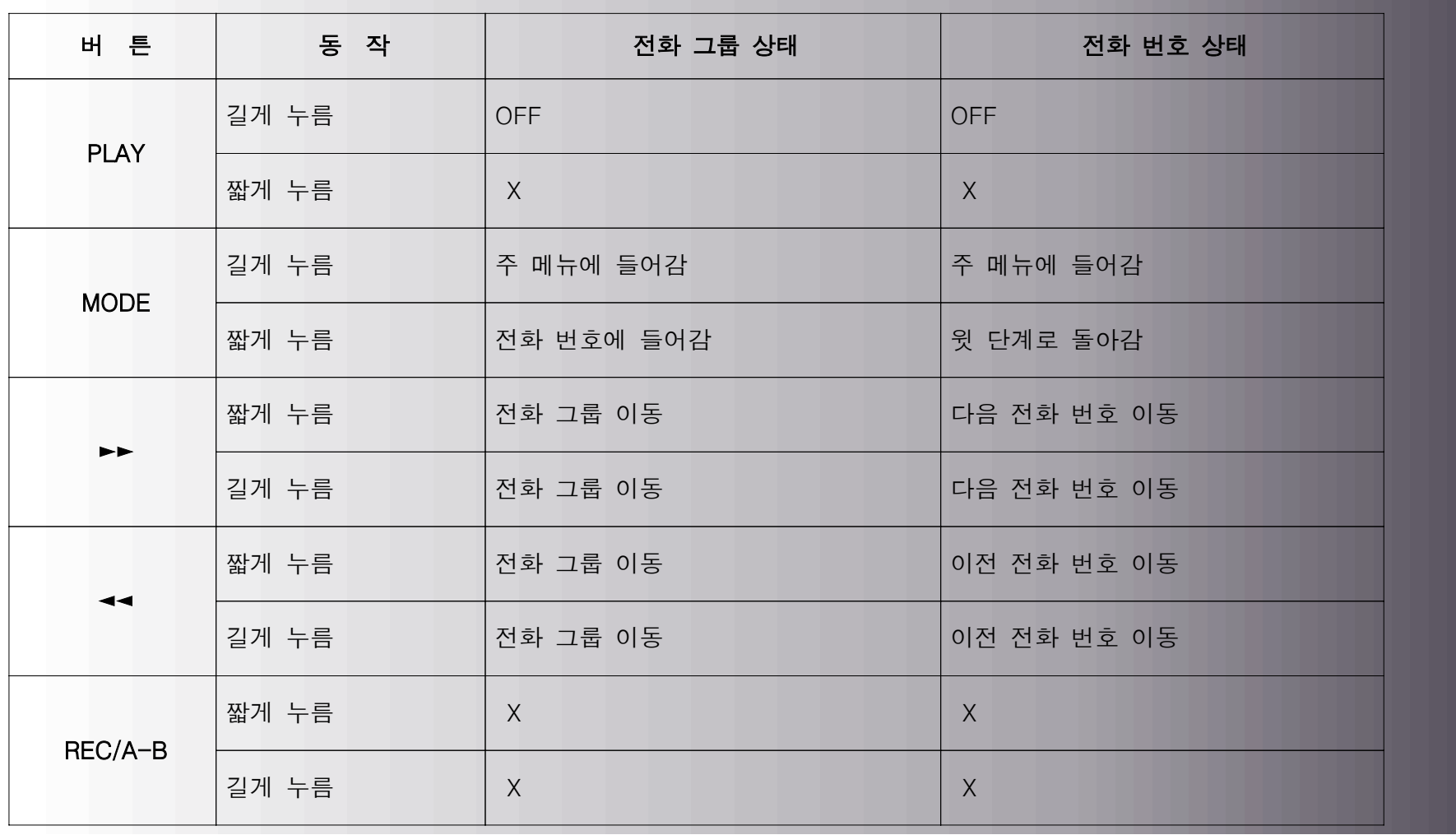

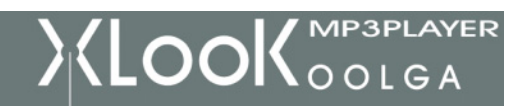

ꁱ 주요 기능

1. 간단한 조작

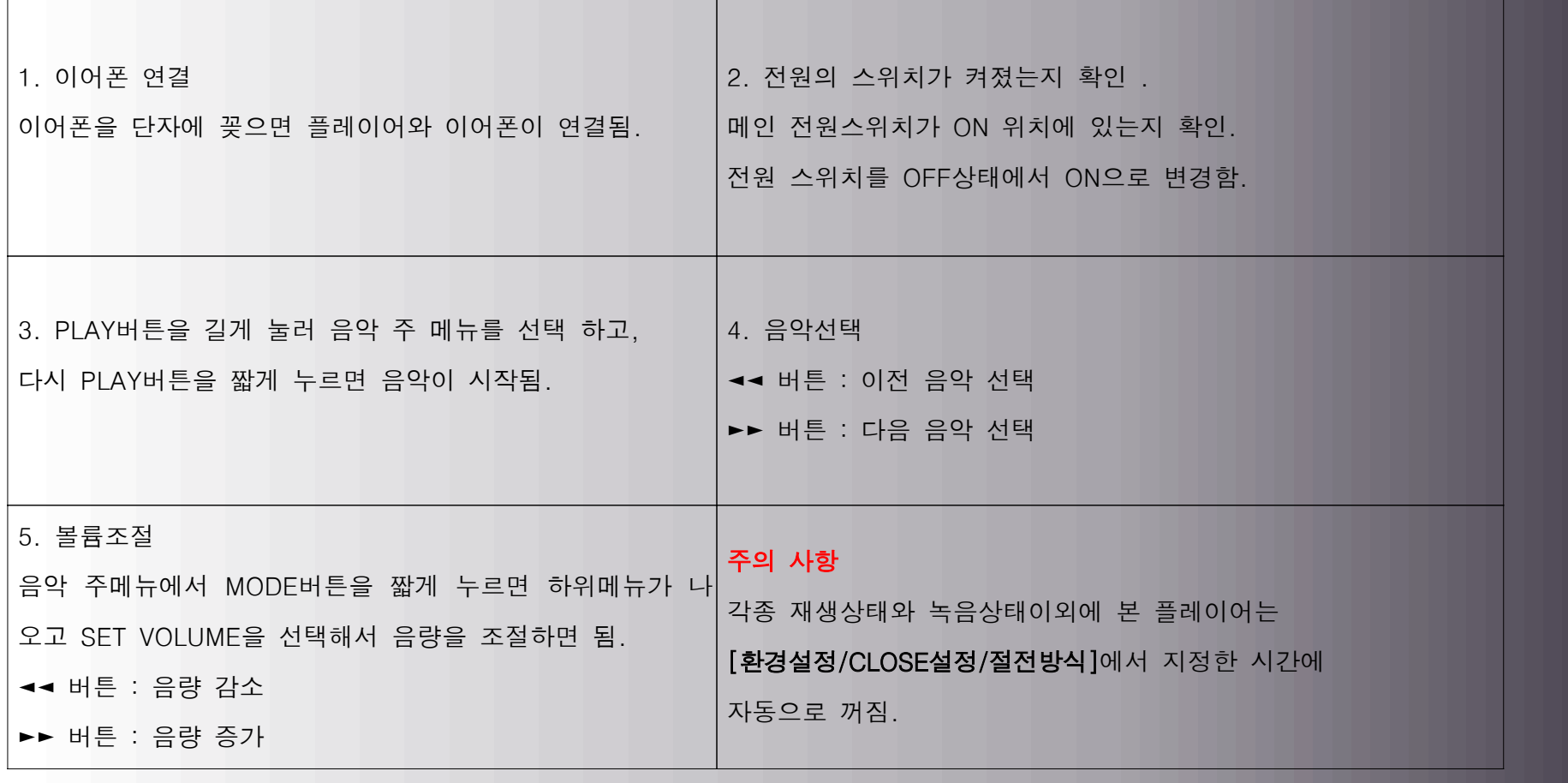

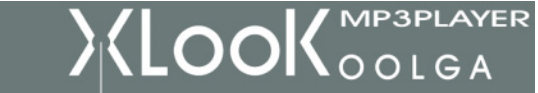

#### 2. EQ 선택

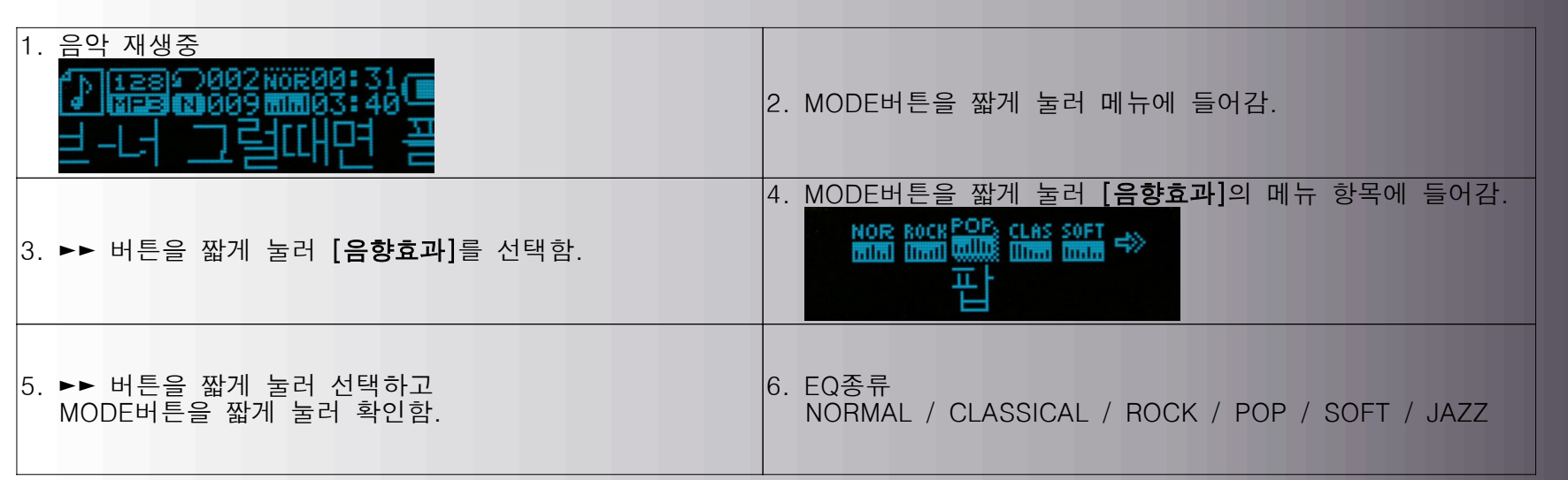

#### 3. 가사 표시

본 플레이어는 LRC가사를 지원하므로 가사와 곡을 동시에 표시할 수 있습니다.

- 1) 가사화일 사용방법: 가사 화일명과 곡 화일명이 일치해야 하며 동일 폴더에 두어야 합니다.
	- 예: 가사 화일명: ABCD.mp3
		- 곡 화일명: ABCD.lrc
- 2) 가사가 있는지 없는지 표시:

현재의 곡에 대응한 가사 화일이 있으면 음악 재생 중 왼쪽위의 도표 O 가 Q 로 변경됩니다.

음악 재생시에 가사가 자동으로 표시됨.

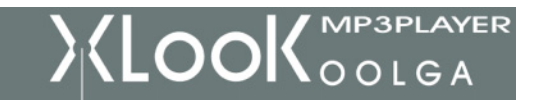

3) 가사 표시

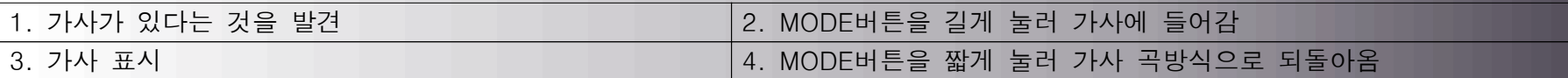

#### 4. 소리의 녹음

녹음할 때에는 전지의 용량이 충분해야 합니다.

99개 녹음화일을 저장합니다.

#### 5. 즉시 녹음

각종 정지 상태에서 REC버튼을 누르면 바로 녹음할 수 있습니다.

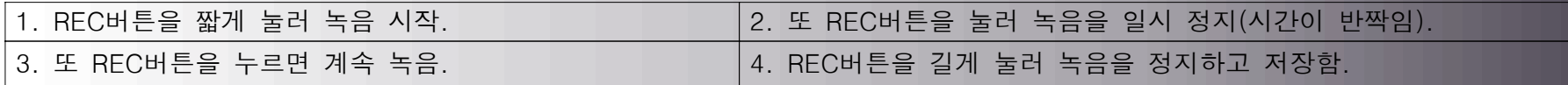

### 6. 녹음방식에서 녹음

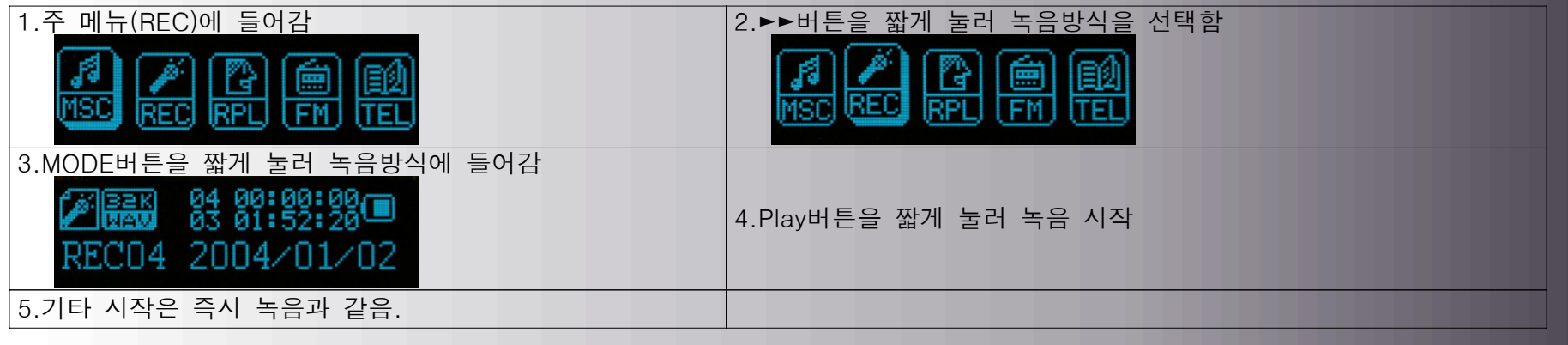

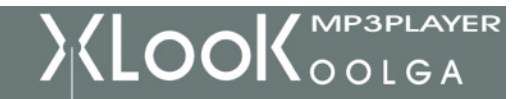

- ✔ 녹음한 소리는 녹음정지시 하위 메뉴/로컬폴더에 설정한 경로에 저장 됩니다.
- ✔ 만약 공간full 표시가 나오면 새로운 녹음화일을 기록할 공간이 없다는 의미이므로 기타 화일을 삭제하여 공간을 확보하여야 합니다.
- ✔ 만약 경로full 표시가 나오면 현재 경로에 이미 녹음화일이 99개 들어 있다는 것을 의미하므로 기타 경로로 바꿔야 합니다.
- ✔ 녹음과정에서는 PLAY버튼, REC/A-B버튼, MODE버튼만 조작 가능합니다.

### 7. 녹음유형선택

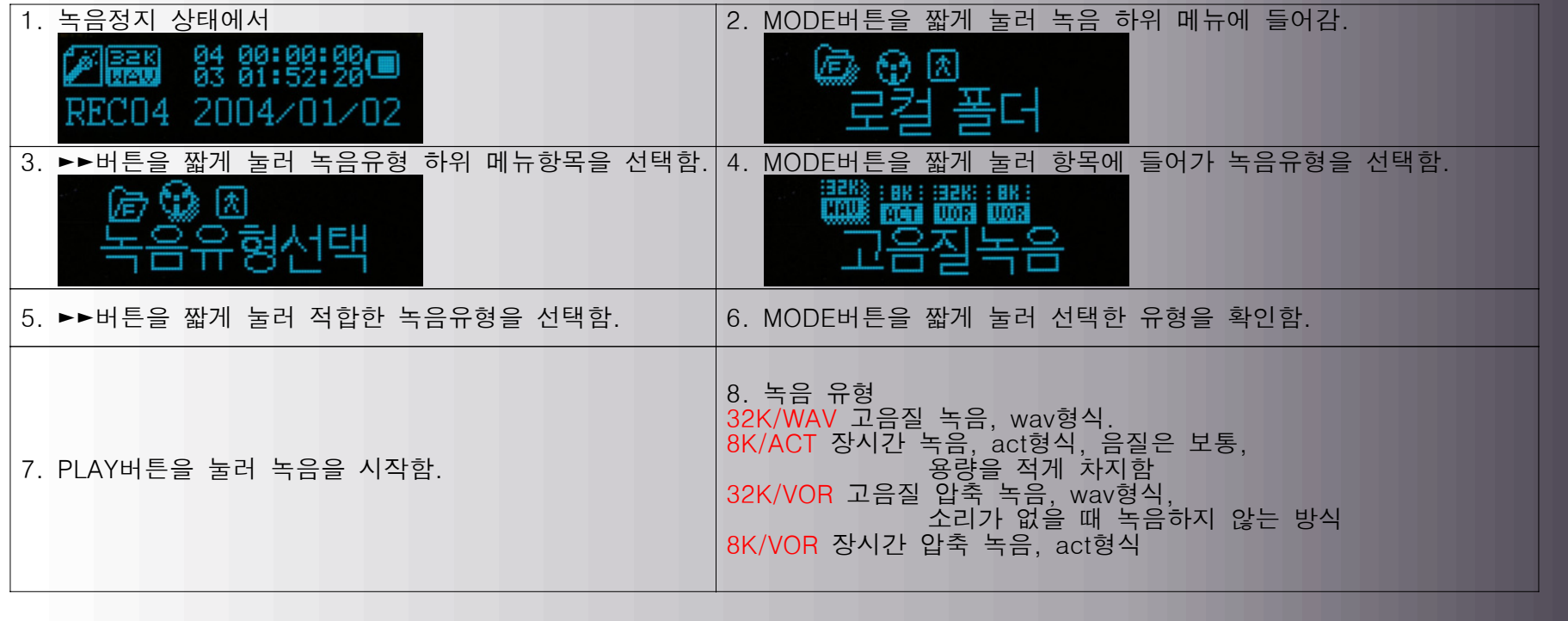

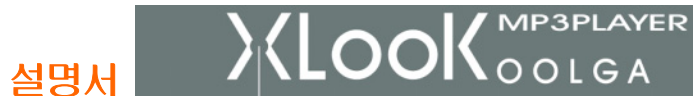

#### 8. 녹음화일 재생

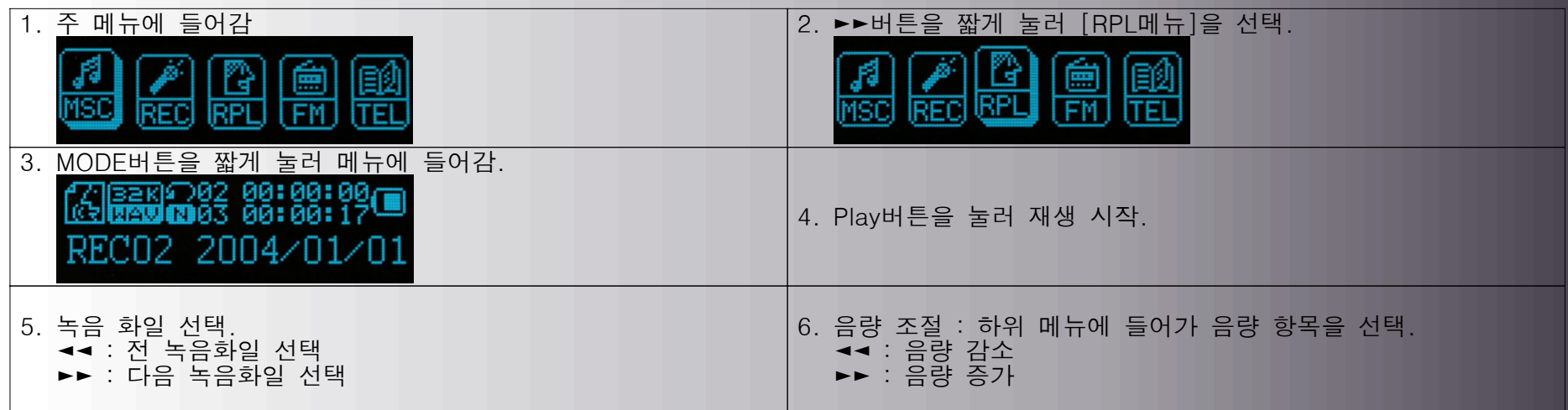

#### 9. ACT녹음 화일을 WAV로 전환.

녹음 제작한 ACT형식의 화일은 설치 프로그램을 통하여 WAV형식으로 변경할 수 있음. 조작방식은 다음과 같습니다.

- 1). [시작] → [프로그램] → [MP3 PLAYER UTILITIES 1.\*\*] → [SOUND CONVERTER]를 실행합니다.
- 2). 변경할 ACT화일을 선택.
- 3). 변경 버튼을 눌러 WAV화일로 변경 시작.
- $\checkmark$  ACT화일을 WAV화일로 변경하는 외에 WAV화일을 MP3화일로 변경할 수 있음.

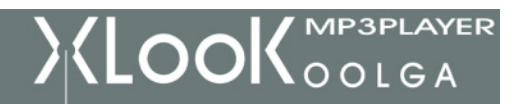

#### 10. FM 라디오 사용

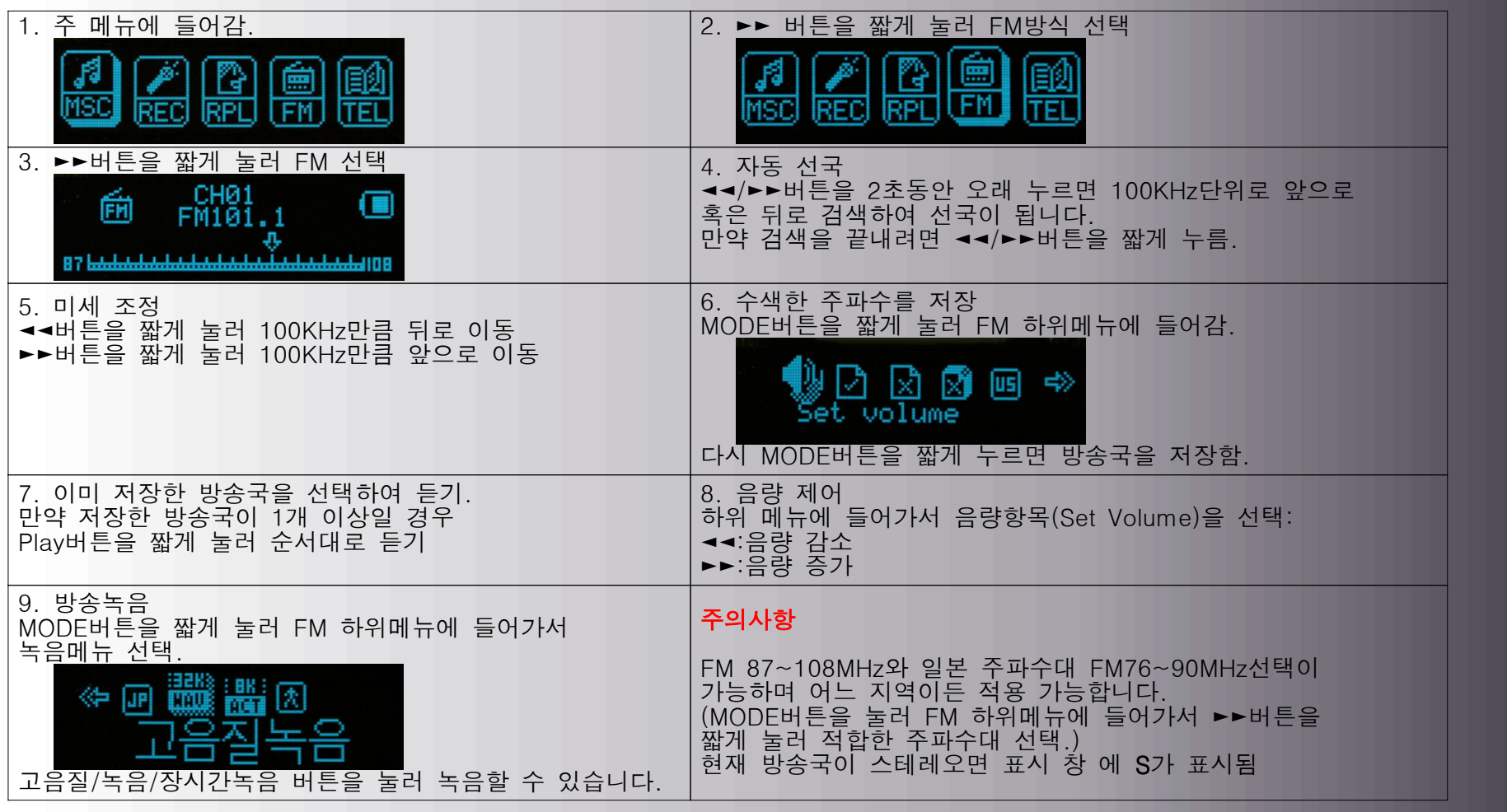

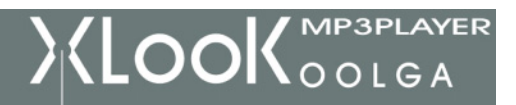

✔ 각대역별로 최대 20개 방송국을 저장할 수 있음.

 $\checkmark$  방송국 삭제는 뒤의 문서 삭제를 참조.

## 11. 전화 번호부 사용.

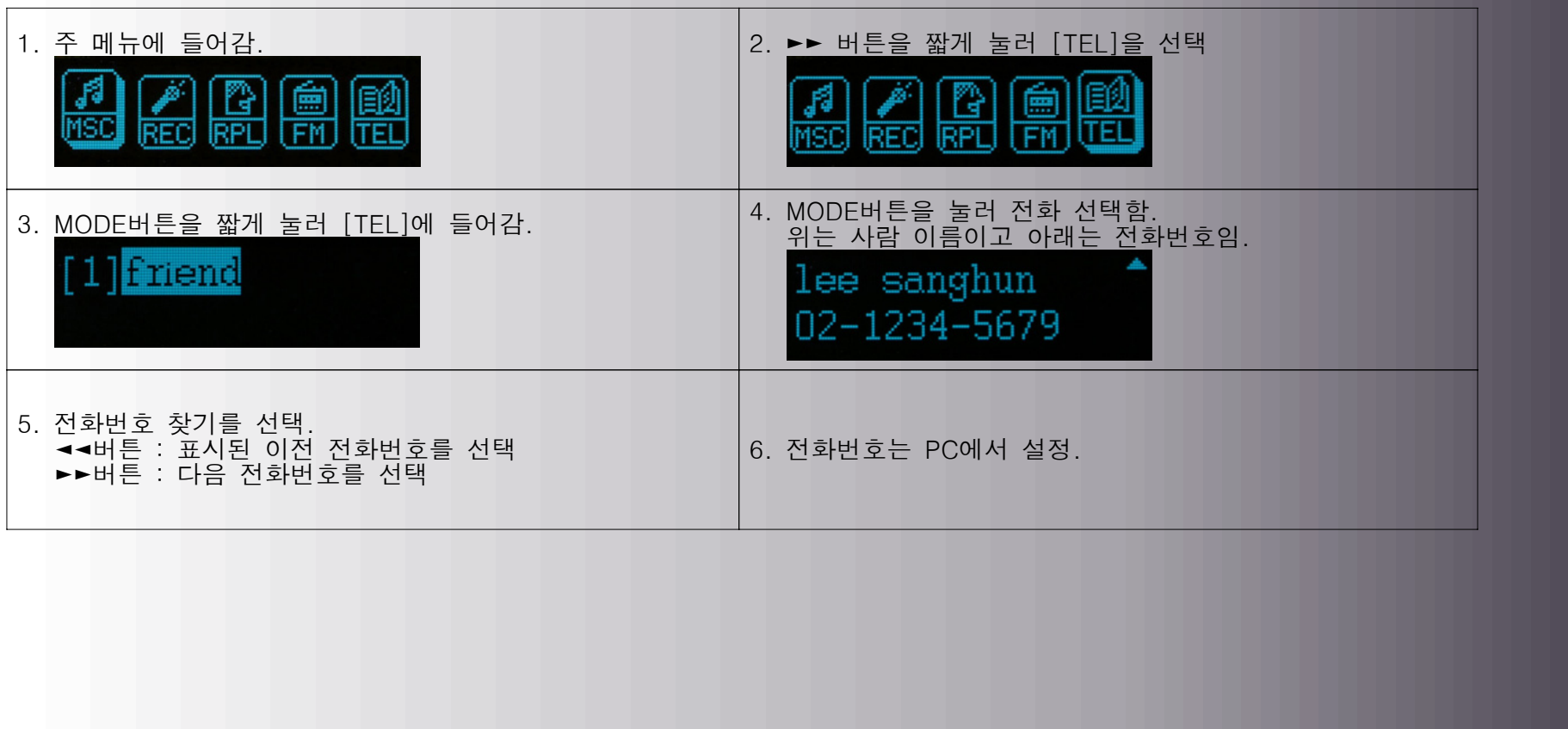

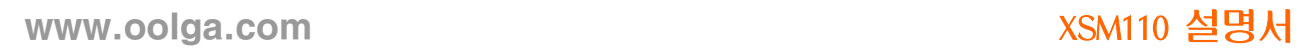

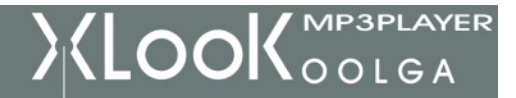

#### 12. 전화번호의 PC에서의 설정

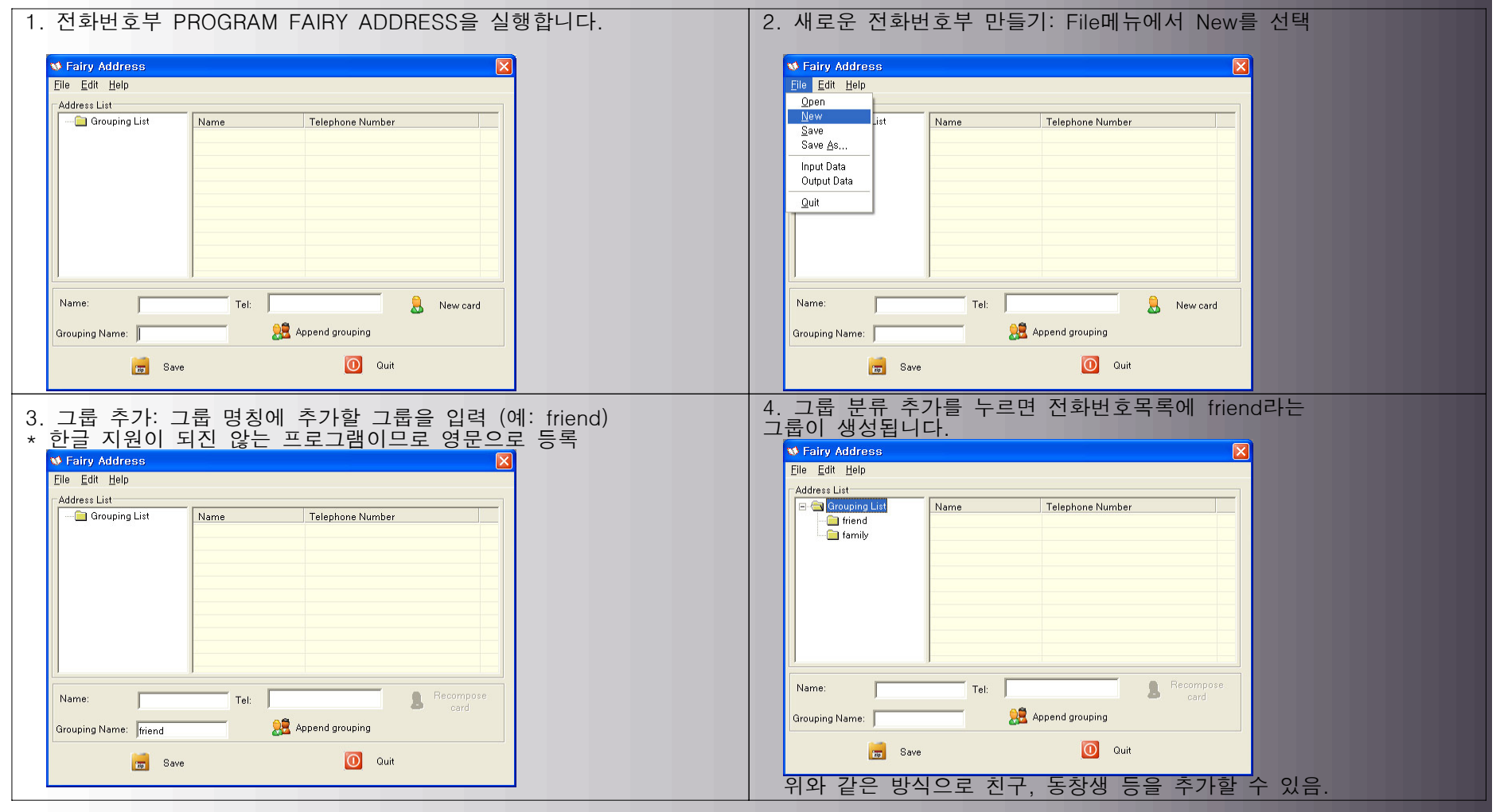

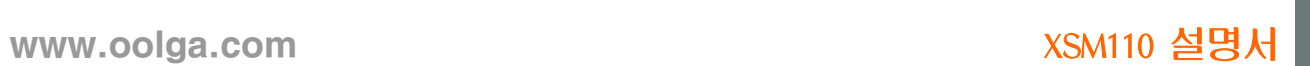

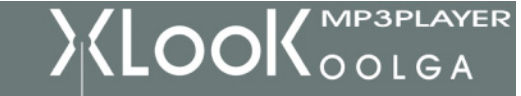

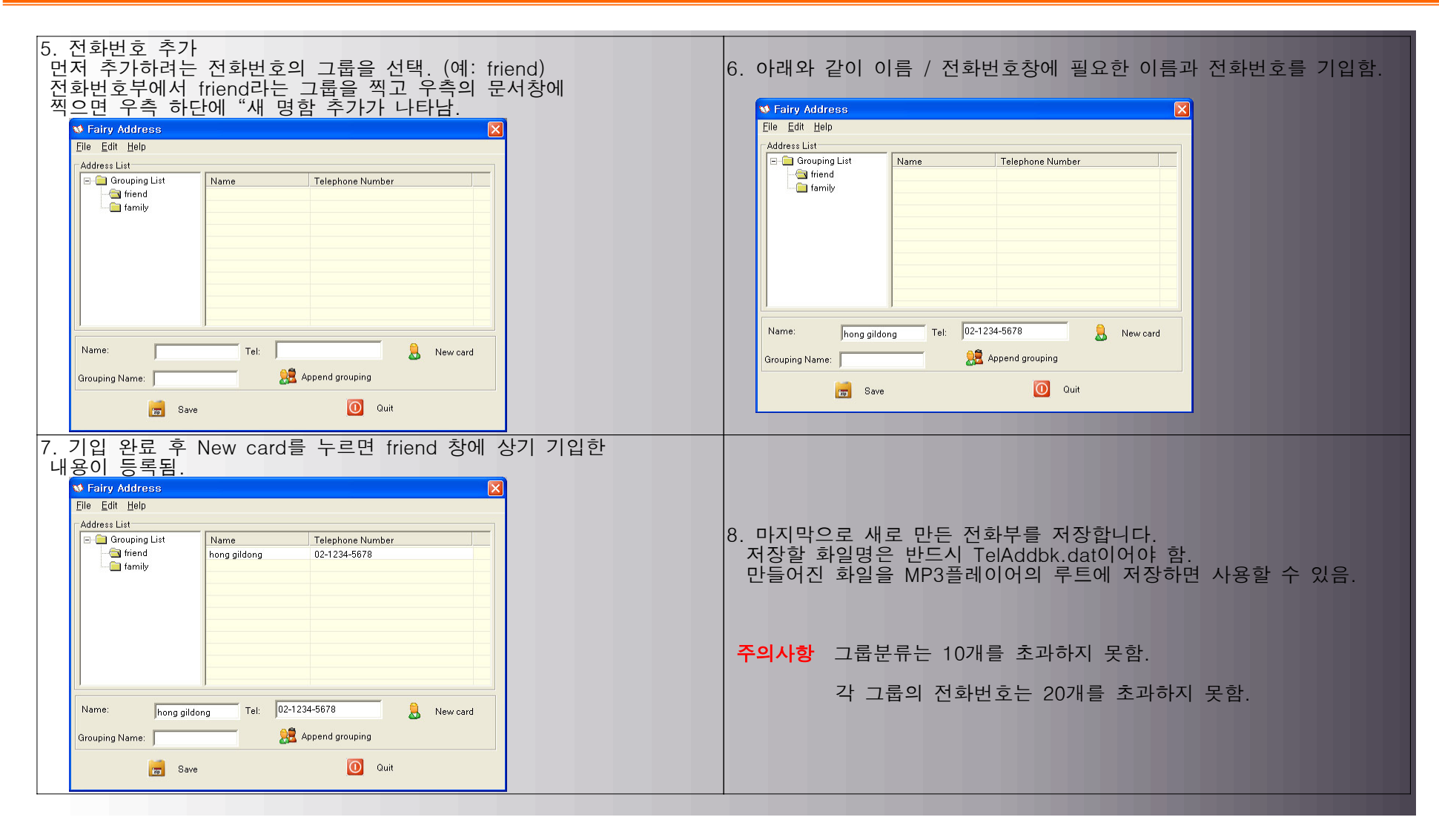

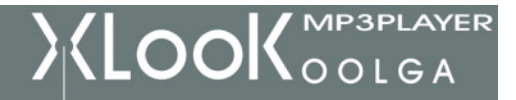

### 13. 시스템 설정

1)시스템 설정에 들어가기

MP3플레이어 설정을 변경 할 수 있음. (선택 항목은 펌웨어 버전에 따라 달라질 수 있습니다)

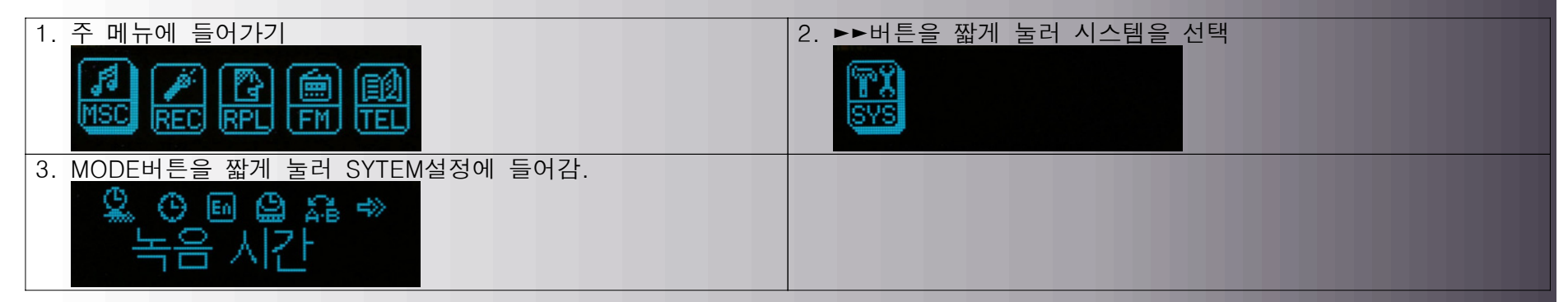

#### 2)주요 항목의 소개

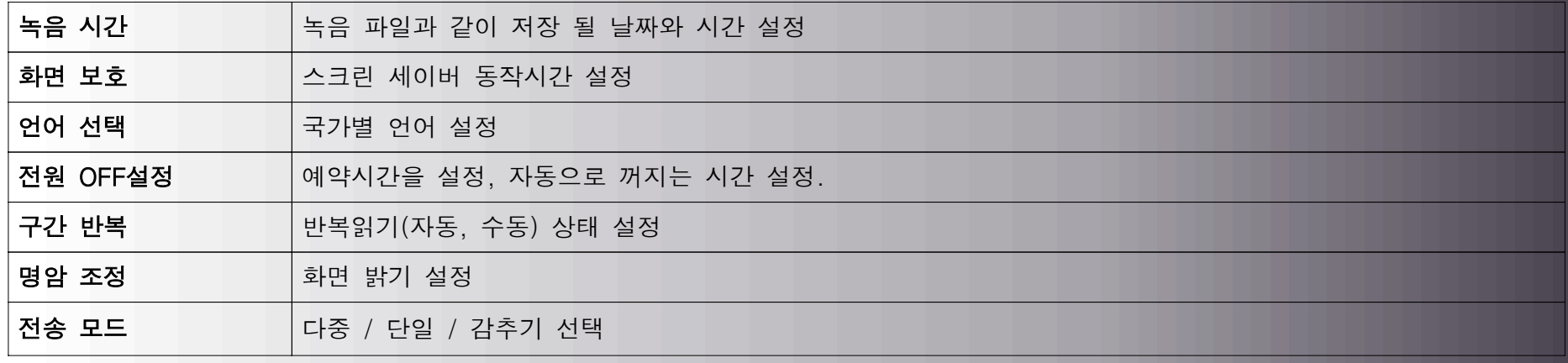

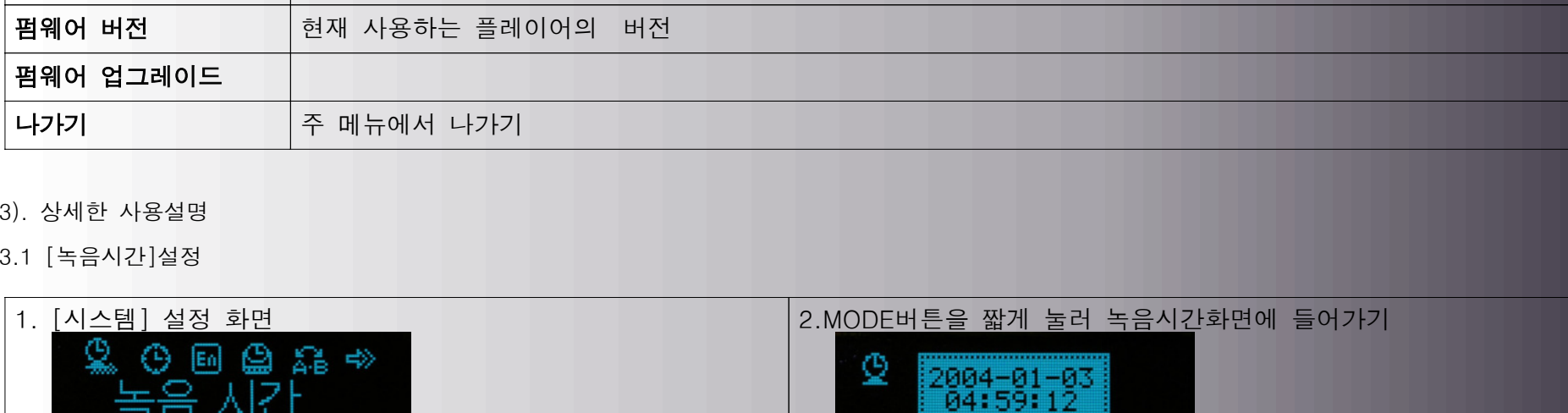

Θ

2005-12-03<br>04:59:27

www.oolga.com XSM110 설명서

내부저장 공간의 크기 및 사용 상황에 대한 확인

3. Play버튼을 짧게 눌러 "년도"부터 설정 "년도"표시가 깜박이기 시작 4.►►/◄◄버튼을 짧게 눌러 변경

메모리 정보

3.1 [녹음시간]설정

Θ

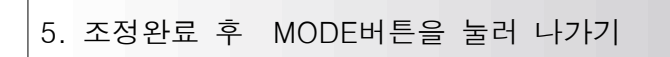

18 시간

84:59:27

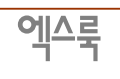

XLOOK OOLGA

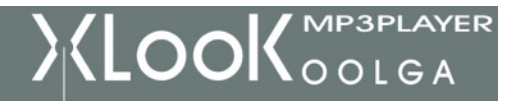

3.2 [화면보호] 시간 설정

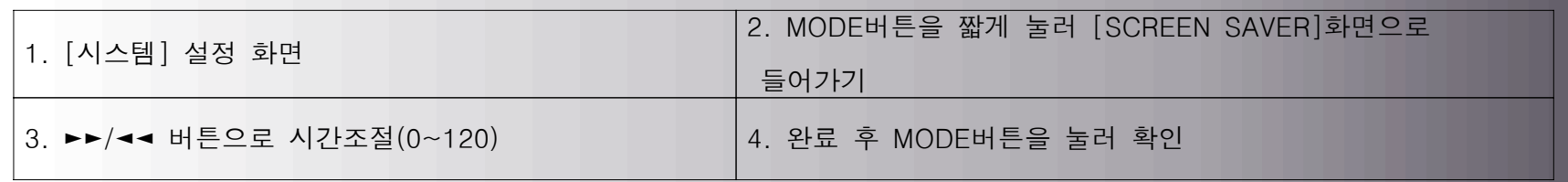

✔ 화면보호 설정을 0으로 하면 화면보호로 넘어가지 않고 재생 화면이 유지됩니다.

✔ 재생화면이 계속적으로 유지될 경우 유기EL 디스플레이 특성상 수명이 단축될 수 있습니다.

3.3 [언어선택]설정

동일한 방식으로 적절한 언어를 선택합니다.

3.4 [전원OFF]설정

[꺼짐 시간 설정]은 플레이어 미사용시 전원을 OFF하는 시간을 설정합니다.

"분"단위로 설정가능 합니다. (0 으로 설정하시면 기능을 사용하지 않음)

[취침예약] 임의의 KEY 조작 없이 지정시간이 되면 자동으로 OFF됨. 잠자기 전에 노래들을 때 사용함.

✔ 이 기능은 플레이어가 OFF되면 설정시간이 자동으로 해제됨, 다음에 사용하려면 다시 설정해야 함.

3.5 반복 읽기 설정

수동/자동반복을 선택합니다.

3.6 명암조절

화면 밝기를 조절합니다.

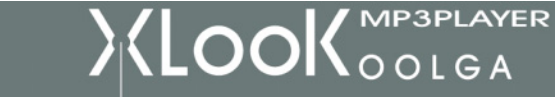

3.7 전송모드

다중/단일/암호 모드 선택

✔ WINDOWS 2000 Sp4 이전의 버전은 1개의 USB DISK가 2개의 파티션을 지원하지 않으므로, 어느 DISK를 사용할 것인가를 선택해야 합니다.

3.8 메모리 정보

메모리 총 용량을 표시함. 퍼센트는 이미 사용한 공간비율을 표시합니다.

3.9 펌웨어 버전

현재 사용하는 중인 펌웨어의 버전을 알 수 있습니다.

3.10 펌웨어 버전 업그레이드

펌웨어 버전 업그레이드시 사용 합니다.

#### 14. USB DISK의 사용

본 플레이어는 표준 USB DISK기능을 지원합니다.

WINDOWS98은 설치프로그램을 설치하여야 하며, WINDOWS 2000 이상은 설치프로그램을 설치할 필요가 없습니다.

SYSTEM, Mac OS X 10.3 및 이상, Linux Red hat8.0 및 이상을 지원합니다.

USB를 통해 플레이어에 전원을 공급하므로 별도 전원을 필요하지 않습니다.

대기 상태에서는 MODE버튼을 짧게 눌러 메인 메뉴에 돌아와서 사용하시면 됩니다.(SUSPEND모드)

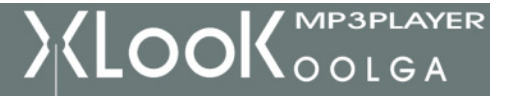

엑스룩

#### PC와의 연결 방법:

플레이어의 고무마개를 열고 USB케이블을 끼우면 PC와 연결됩니다.

PC와 연결이후 디스플레이는 아래와 같은 3가지 표시방식이 있음.

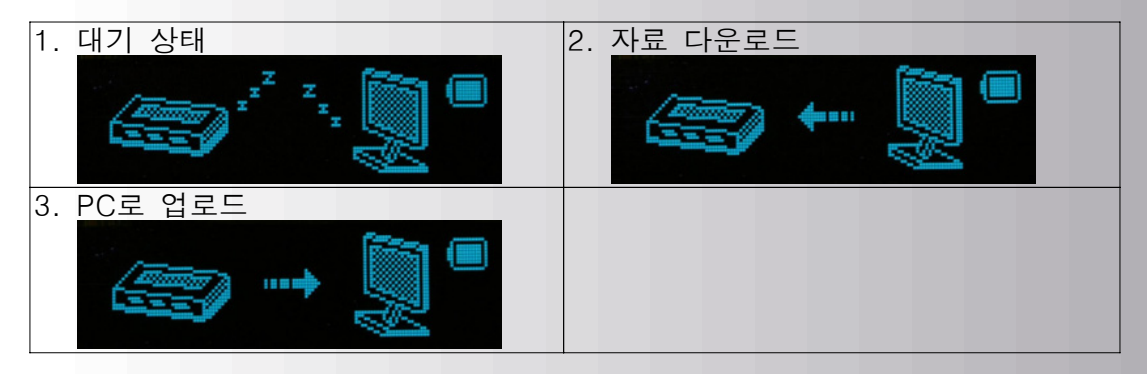

- ✔ PC로 자료를 보내거나 DOWN로드할 때 USB케이블을 빼지 말아야 합니다.
- ✔ 전송 중 케이블을 분리할 경우 수치 착오가 발생하여 노래 곡이나 녹음화일을 정상적으로 재생할 수 없습니다.
- ✔ 위와 같은 오류가 발생 하였을 경우 FAT형식으로 포맷하여야 합니다.

1) 새 문서 폴더 만들기

사용자는 이동식 DISK에 99개문서 폴더를 만들 수 있습니다.

2) 펌웨어 업그레이드

PC에 설치한 유틸리티로 펌웨어를 업그레이드 할 수 있습니다.

a. PC측의 유틸리티를 실행하여 [시작] → [PROGRAM] → [MP3 PLAYER UTILITIES] → [MP3 PLAYER UPDATE]

**XLOOK** MP3PLAYER

실행 후 업그레이드할 펌웨어를 선택 합니다.

b. 새로운 펌웨어 선택.(제품과 같이 제공된 CD 또는 웹사이트에서 DOWN받으시면 됩니다)

c. 업그레이드 시작버튼을 누르면 SYSTEM은 업그레이드작업을 시작합니다.

d. 완료되면 아래 와 같이 표시함.

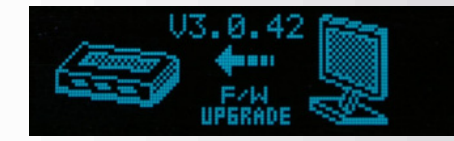

✔ 펌웨어 업그레이드는 플레이어의 성능 향상을 위함이며 업그레이드를 하지 않아도 플레이어 사용에 영향이 없습니다.

✔ 펌웨어 업그레이드 과정에서 조작 실수로 플레이어를 정상적으로 사용하지 못할 경우가 있으므로 작업 전에 반드시 사용설명서를 자세히 읽어보기 바랍니다. (PC사용에 대한 기초지식이 있는 사용자이어야 함) ✔ 본 플레이어의 펌웨어는 다른 시리즈의 플레이어에 적용 할 수 없습니다.

</u> 기타 설정

1. 로컬폴더 선택 [재생 정지시 하위 메뉴]

 사용자는 원하는 화일을 원하는 폴더에 저장할 수 있으며 (폴더는 사전에 PC를 통해 만듬) 화일을 필요한 유형에 따라 폴더별로 관리할 수 있습니다.

본 플레이어는 99개의 하위 폴더를 식별할 수 있습니다.

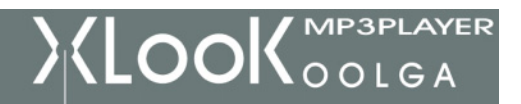

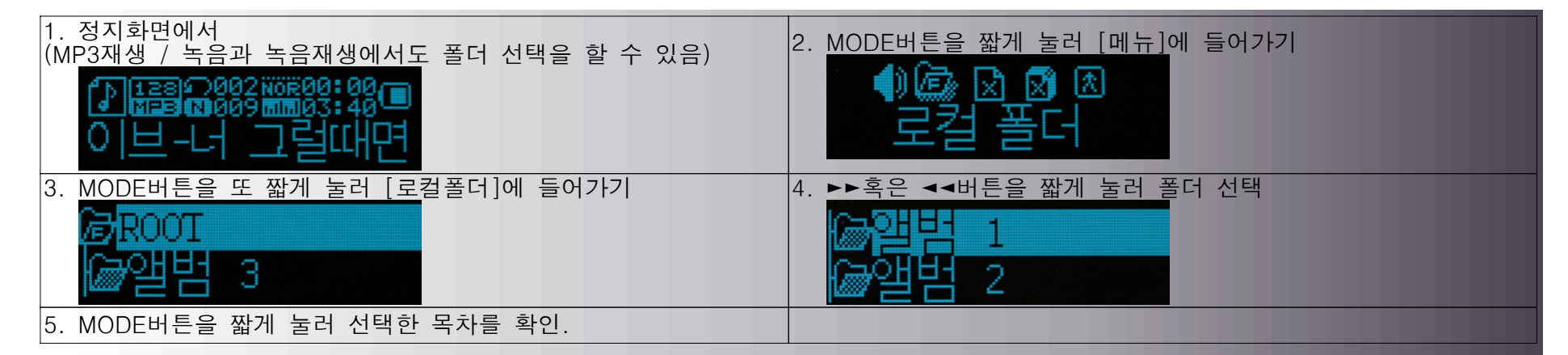

✔ MP3, 녹음, 녹음재생은 각기 서로 특성에 맞는 독립 폴더를 설정할 수 있습니다.

즉 상기 3가지 모드에서에서 대응하는 폴더가 동일 폴더가 아닐 수도 있습니다.

### 2. 문서 삭제 [정지시 하위 메뉴]

MP3, 녹음, FM방송에서 화일이나 저장된 방송국을 삭제 가능합니다.

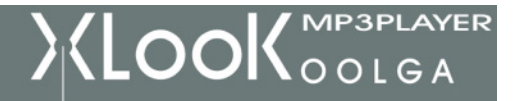

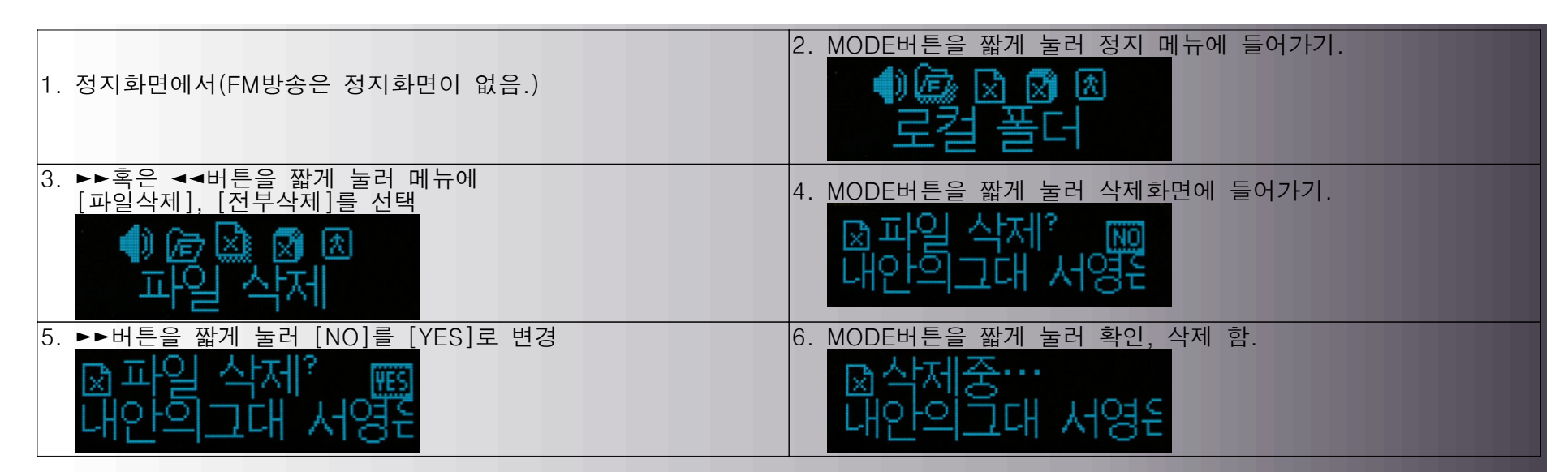

✔ 전부 삭제는 선택된 형식(MP3, 녹음) 화일을 모두 삭제 합니다.

(다만 MP3파일 전부 삭제는 MP3파일을 모두 삭제하고 녹음된 화일은 삭제하지 않음)

- ✔ FM방송의 삭제는 현재 저장된 방송을 삭제합니다.
- ✔ PC에서 화일을 삭제시 완전히 삭제된 후 USB케이블을 제거해야 합니다.

#### 3. 재생 방식

음악과 녹음문서를 재생할 때 지정된 재생방식(예: 반복, 순환 등)을 선택 가능 합니다.

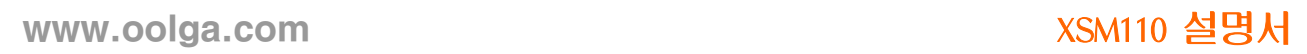

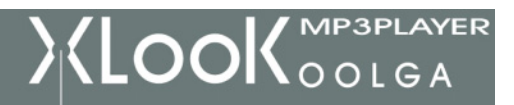

1) 반복(REPEAT)

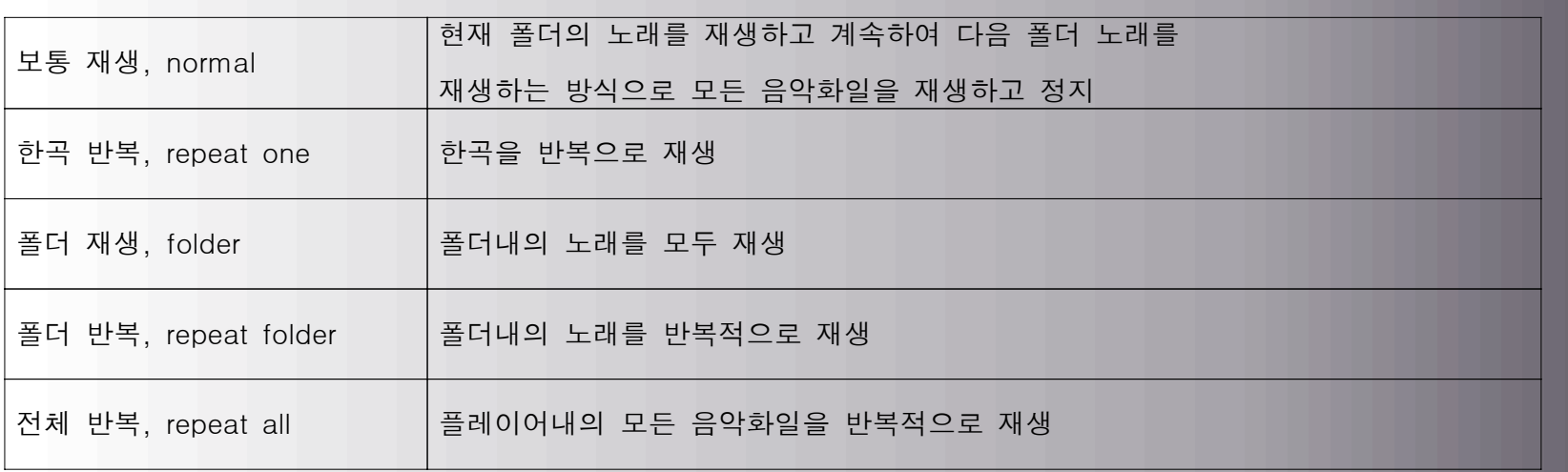

2) 셔플(shuffle)

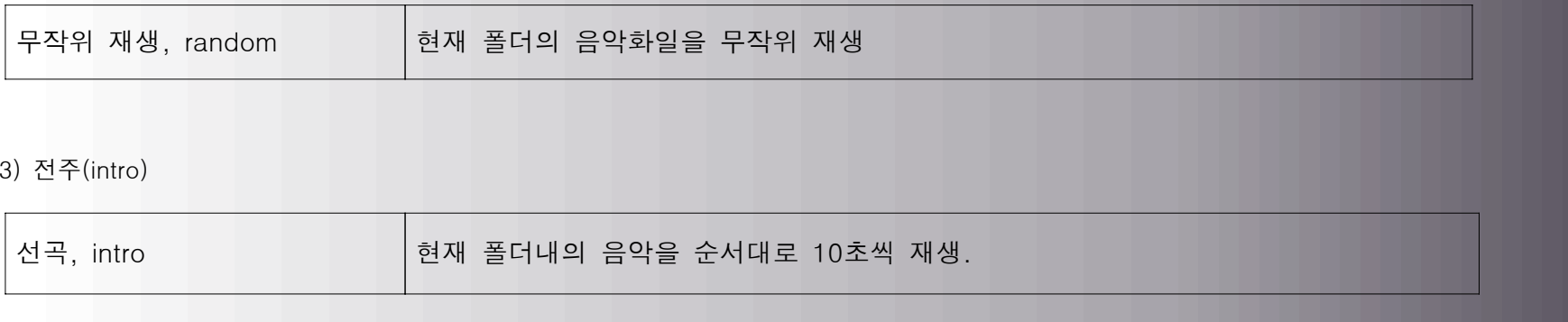

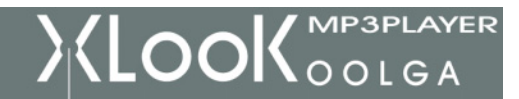

## 4. 재생 속도 [재생 중 메뉴]

음악재생(MP3화일)과 녹음재생에서 재생속도(빠르게 또는 늦게) 선택이 가능하지만 음색은 변하지 않습니다.

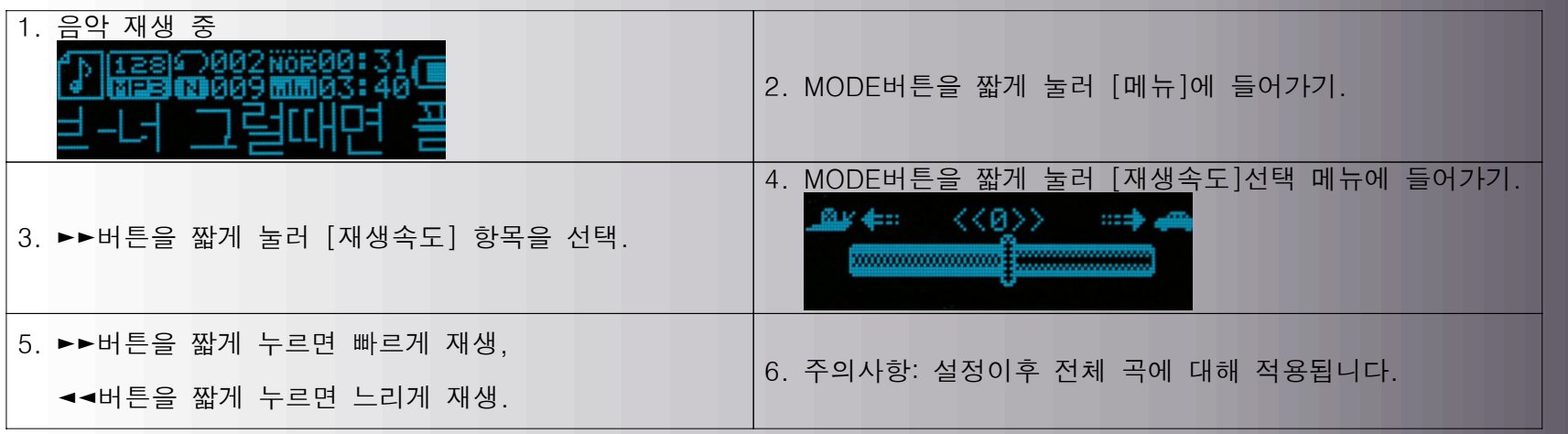

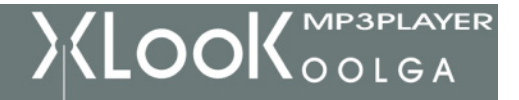

# 5. 구간 반복 [재생 중 메뉴] 1) REC/A-B버튼을 눌러 직접 들어가기는 아래 내역을 참조. 2) [재생 중 메뉴]를 통해 들어가기 2.1. 구간 반복1. 음악 또는 녹음 재생 중2. MODE버튼을 짧게 눌러 [출력 중 메뉴]에 들어가기 3. ►►버튼을 짧게 눌러 [구간 반복] 메뉴를 선택 | 4. MODE버튼을 짧게 눌러 [구간 반복] 모드에 들어가기 구간 반복 표시 <mark>수를</mark> 중 A가 반짝이며 시작점 A의 확인을 기다림. 5.►►버튼을 짧게 눌러 시작점A를 확인. .<br>구간반복 표시 <mark>수록</mark> 중 B가 반짝이며 시작점 B의 확인을 기다림. 6. ►►버튼을 짧게 눌러 B점을 확인. 구간 반복 표시 <mark>수록</mark>가 고정되고 A-B에서 반복재생이 시작, 설정한 횟수가 되면 구간 반복을 끝냄. 구간 반복 중 ◄◄버튼을 짧게 눌러 A점 재설정이 가능함. (재생횟수는 아래 반복횟수를 참조 바람)

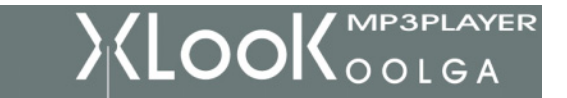

엑스룩

# www.oolga.com XSM110 설명서

2.2. 따라 읽기 기능

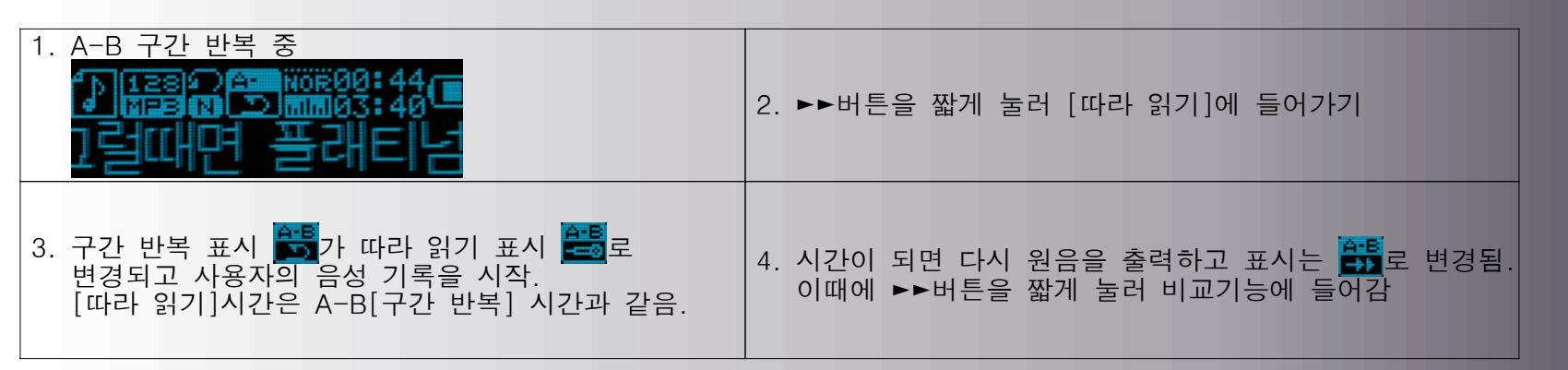

✔ 상기 상태에서 ◄◄버튼을 짧게 누르면 A-B[구간반복] 상태에 되돌아 옵니다.

2.3. 비교 기능

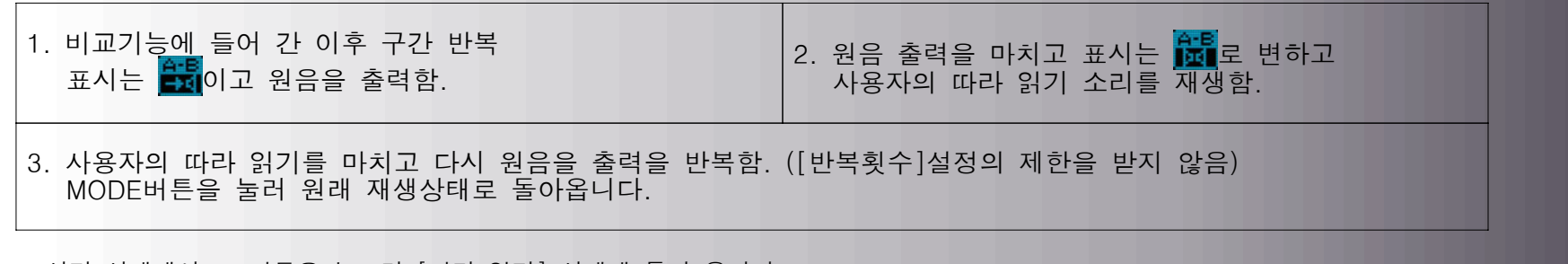

✔ 상기 상태에서 ◄◀버튼을 누르면 [따라 읽기] 상태에 돌아 옵니다.

✔ 상기 세 가지 상태에서 MODE버튼을 누르면 원래 재생상태로 돌아 옵니다.

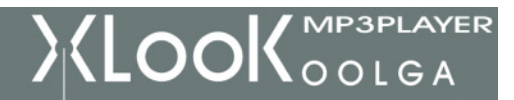

### 6. 구간 반복 횟수 [재생 중 메뉴]

조작방법은 [명암조정] 설정방법과 동일합니다. 구간 반복 횟수를 결정합니다.

#### 7. 반복 간격 [재생 중 메뉴]

조작방법은 [명암조정] 설정을 참조 하십시오. [반복 간격]은 재생 반복 간 시간(초 단위)을 조절합니다.

# </u> USB와의 통신

### 1. PC와의 통신

- 1) PC SYSTEM의 요구
	- O/S : WIN98, WINME, WIN2000, WINNT, WINXP
	- CPU : INTEL PENTIUM 200MHz이상
	- 메모리 : 32M이상
	- 통신포트 : USB1.1, USB2.0
- 2) MP3플레이어 연결

플레이어를 PC와 연결하면 이동식 하드 디스크로 인식하며 아래와 같이 표시됨

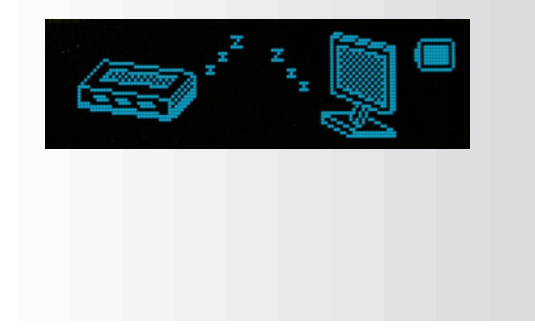

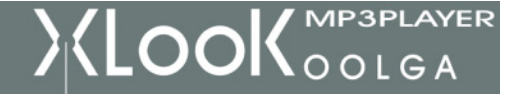

#### 3) 파일 전송

MP3플레이어를 이동식 디스크로 사용할 때 PC가 MP3플레이어와 데이터를 교환할 때 아래와 같이 표시되며 이때에는

연결을 차단하지 말아야 하며, 그렇지 않으면 DATA를 정상적으로 사용할 수 없습니다.

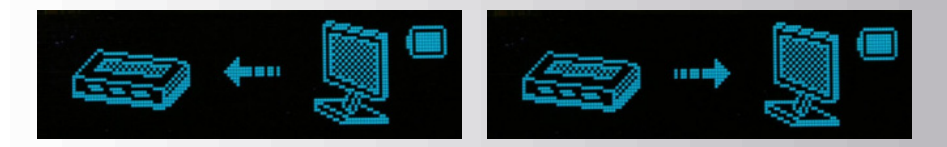

4) MP3플레이어 분리

본 플레이어가 PC에서 분리된 후 플레이어는 메인 메뉴상태에 들어갑니다.

5) USB방식 EXIT

본 플레이어에 작업이 없을 때 MODE버튼을 짧게 누르면 USB방식에서 메인 메뉴의 대기상태로 돌아옴.

### 2. USB의 전원 공급 기능

 USB의 전원을 이용하면 MP3플레이어에 전원이 없더라도 재생, 녹음, 라디오를 들을 수 있음. 구체적인 조작 방법은 아래와 같음: 연결 상태 에서 MODE 버튼을 누르면 USB상태를 나와 MP3 상태가 됩니다.

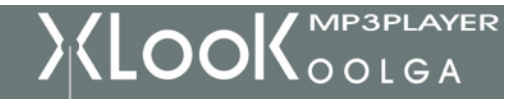

## 3. 포맷 방법

1) PC를 연결하고 이동식하드 디스크를 선택하여 마우스 오른쪽 버튼을 눌러 포맷 을 선택하면 아래와 같은 화면이 나타남.

파일 시스템 FAT형식으로 선택하시고 [시작]을 누르면 포맷을 시작함.

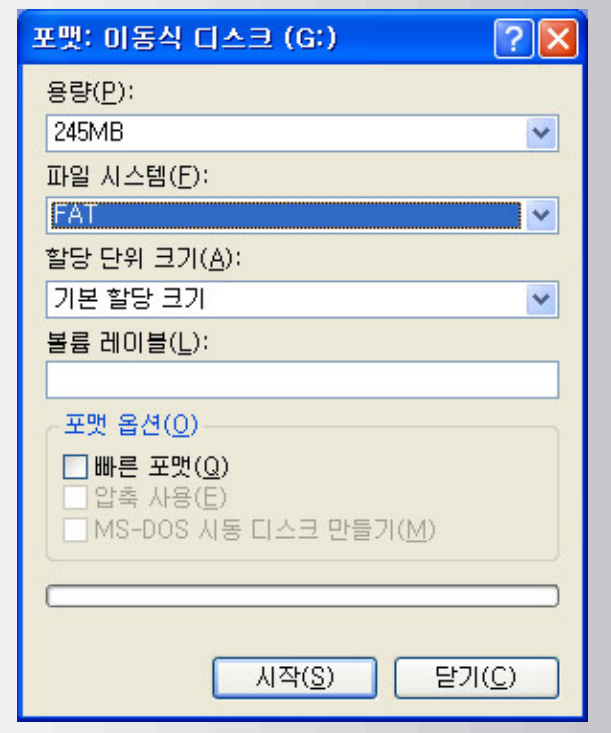

2) WIN98에서 포맷 옵션의 [전체]를 선택하여 [시작]버튼을 누르면 포맷을 시작함.

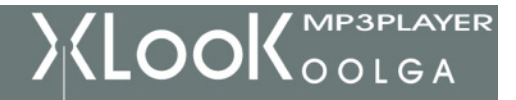

## 4. USB연결 끝내기

전송 완료 후 마우스를 윈도우 하단 이동식USB장치 아이콘을 가르키면(아래 화면과 같이)

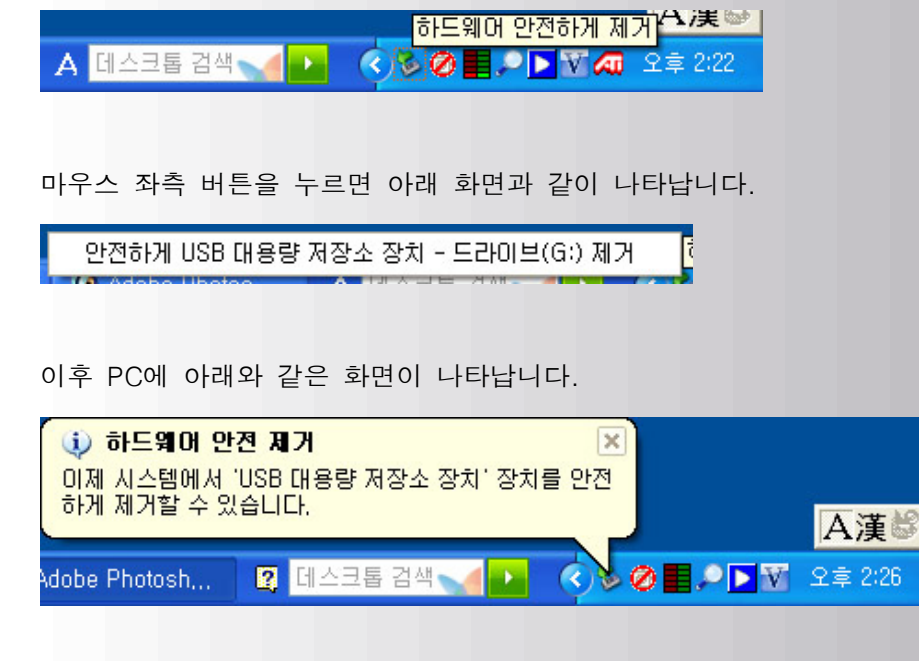

이때 안전하게 MP3 와 PC의 연결을 차단할 수 있습니다.

✔ 자료 읽기 또는 문서 전송시에는 갑자기 USB케이블 을 제거하지 말아야 합니다. 그렇지 않으면 파일이 파손되거나 삭제 될 수 있습니다.

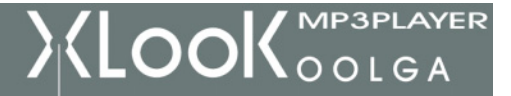

## ◇ 드라이버 프로그램 설치

 WIN98에서 이동식디스크로 사용하려면 USB케이블을 꽂기 전에 USB드라이버를 먼저 설치하여야 하며, 드라이버는 제공된 CD에 있습니다.(WINME/2K/XP SYSTEM에서는 필요가 없습니다)

- # WIN98이 완전히 실행된 후
- # CD-ROM에 설치시디 삽입
- # CD에 설치프로그램을 실행 : [DIRVER]폴더의 SETUP.EXE, 설치프로그램 창이 뜨면 설치방법에 따라 설치함.
- # 윈도우를 재부팅함

주의사항 드라이버 프로그램 설치 후 아래 툴을 설치 하십시요

- DISK TOOL은 MP3 포맷 또는 비밀번호 설정에 사용
- 펌웨어 업그레이드 툴은 MP3 펌웨어 업그레이드에 사용

ACT문서 전환TOOL은 ACT문서로 녹음한 것을 WAV문서로 전환하여 PC에서 직접 사용할 수 있습니다.

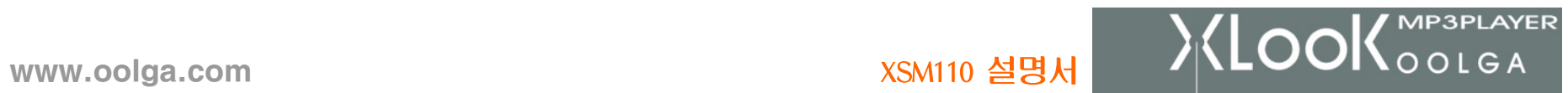

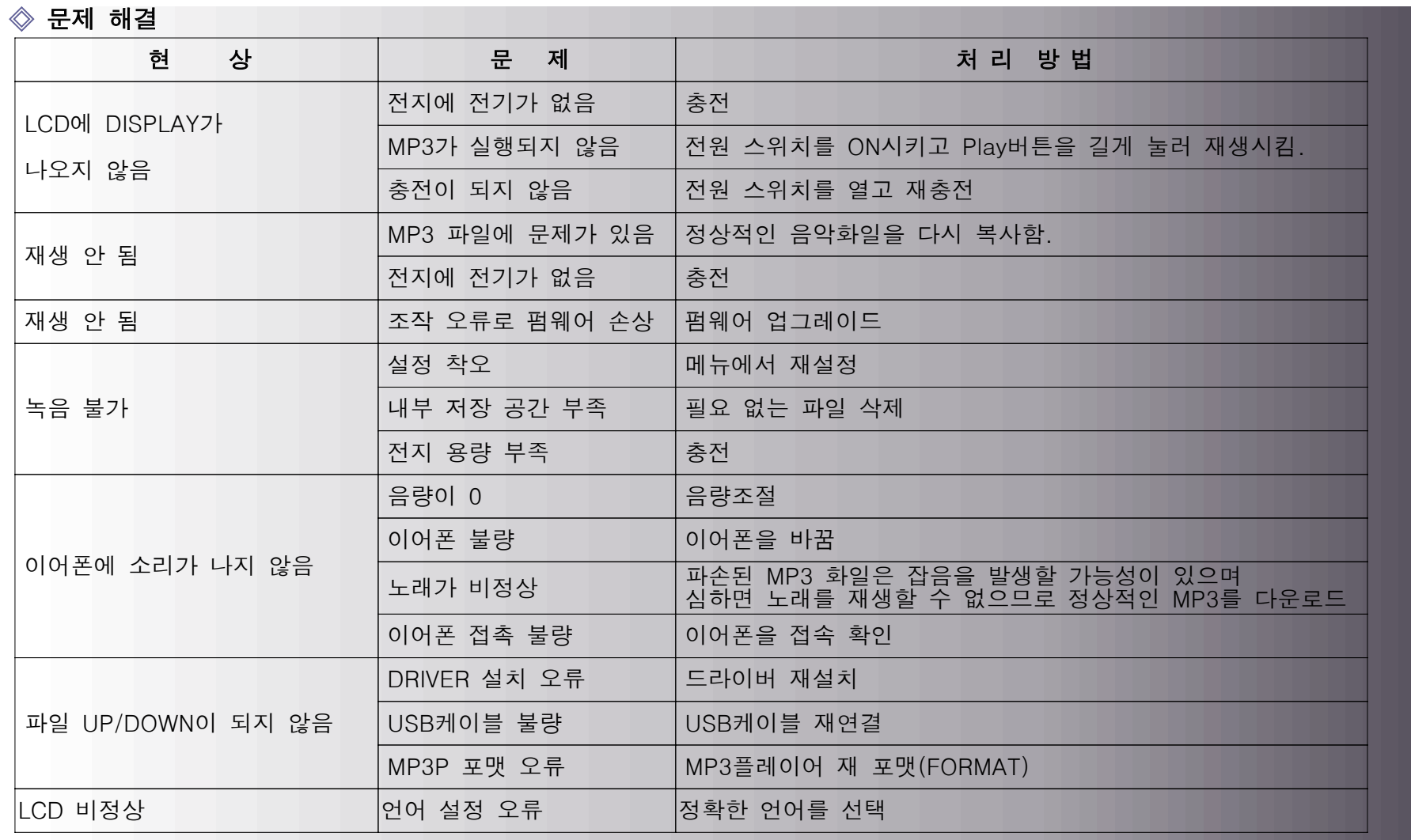

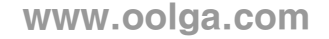

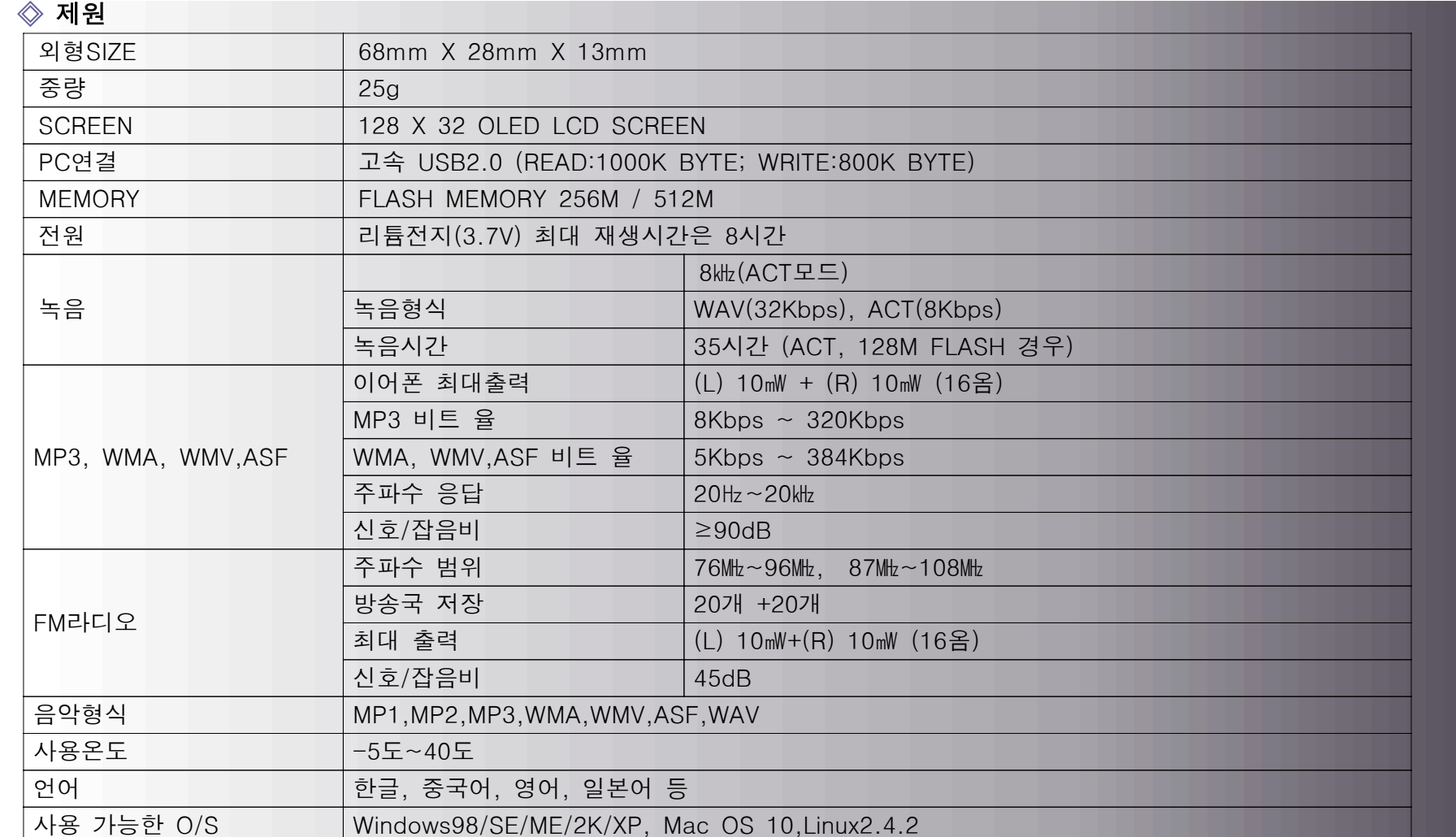

 $\chi$ (LOOK  $_{\text{oolea}}$